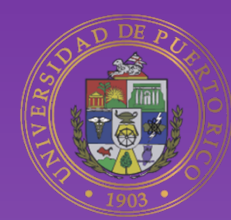

### Universidad de Puerto Rico **Online**

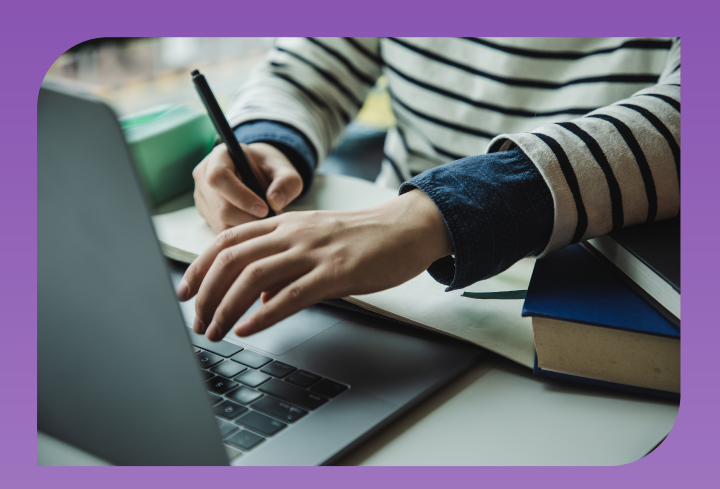

# **GUÍA BÁSICA DE ACCESIBILIDAD DIGITAL**

#### Vicepresidencia Programas Profesionales y a Distancia

#### **DESCRIPCIÓN**

Esta guía ofrece una descripción general de los principios básicos de la accesibilidad digital, así como una lista de herramientas y recursos para ayudar a los profesores a crear un entorno de aprendizaje digital inclusivo.

**Dirección** Jardín Botánico Sur # 1187 Calle Flamboyán San Juan, PR 00296

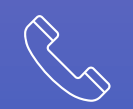

**Teléfono** (787) 250-0000

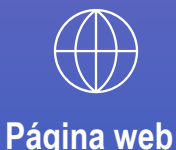

adistancia.upr.edu

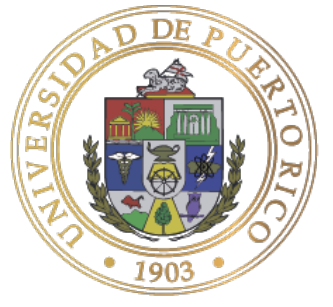

#### Universidad de Puerto Rico Administración Central

La Vicepresidencia de Programas Profesionales y a Distancia establece como una de sus metas principales en su plan de trabajo, *Apoyar al fortalecimiento de la Educación a Distancia de alta calidad en la institución.* Con el fin de lograr este propósito, es necesario promover un entorno virtual accesible y seguro para TODOS los estudiantes, brindándoles una experiencia de aprendizaje a distancia de excelencia. Es por esto, que estamos comprometidos en ofrecerles a nuestros docentes las tecnologías y herramientas para garantizar que los contenidos de los cursos sean accesibles, tomando en consideración las necesidades particulares de nuestros estudiantes con diversidad funcional.

Para más información, visite: https://adistancia.upr.edu/vpppd/

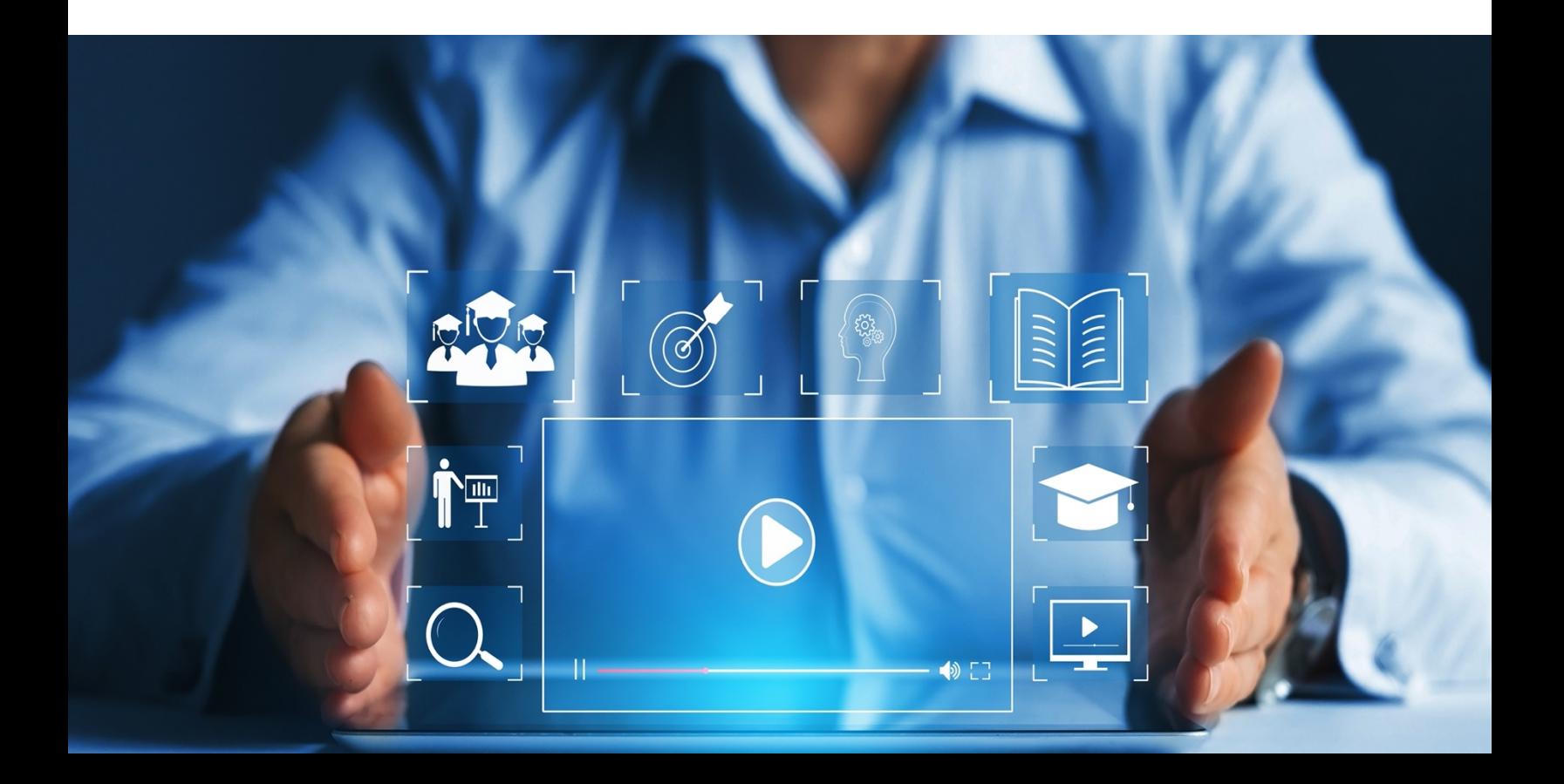

### Tabla de contenido

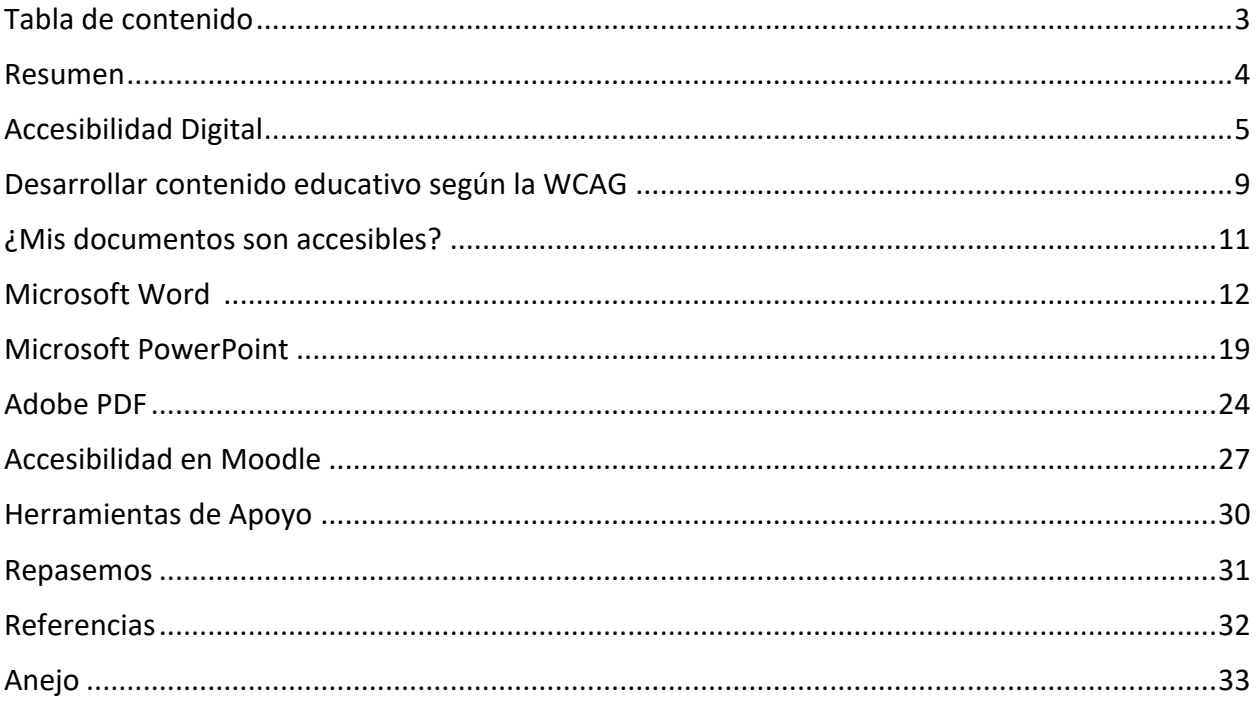

### **Resumen**

La accesibilidad digital es un aspecto vital y de alta prioridad para la Universidad de Puerto Rico. Esta guía básica fue creada para ayudar a los docentes de la Universidad de Puerto Rico a diseñar y ofrecer cursos virtuales de una manera que sean accesibles para todos los estudiantes, independientemente de sus necesidades específicas. Este documento proporciona unas guías para que el personal de la UPR pueda crear documentos digitales según los estándares del nivel A de las Pautas de Accesibilidad para el Contenido Web (WCAG 2.1). Además, encontrará una descripción general de los principios básicos de la accesibilidad digital, así como una lista de herramientas y recursos para ayudar a los profesores a crear un entorno de aprendizaje digital inclusivo. Está guía se enfoca en cómo crear documentos accesibles en los programas más utilizados como Microsoft Word, PowerPoint y Adobe PDF conforme a los requerimientos de la WCAG 2.1.

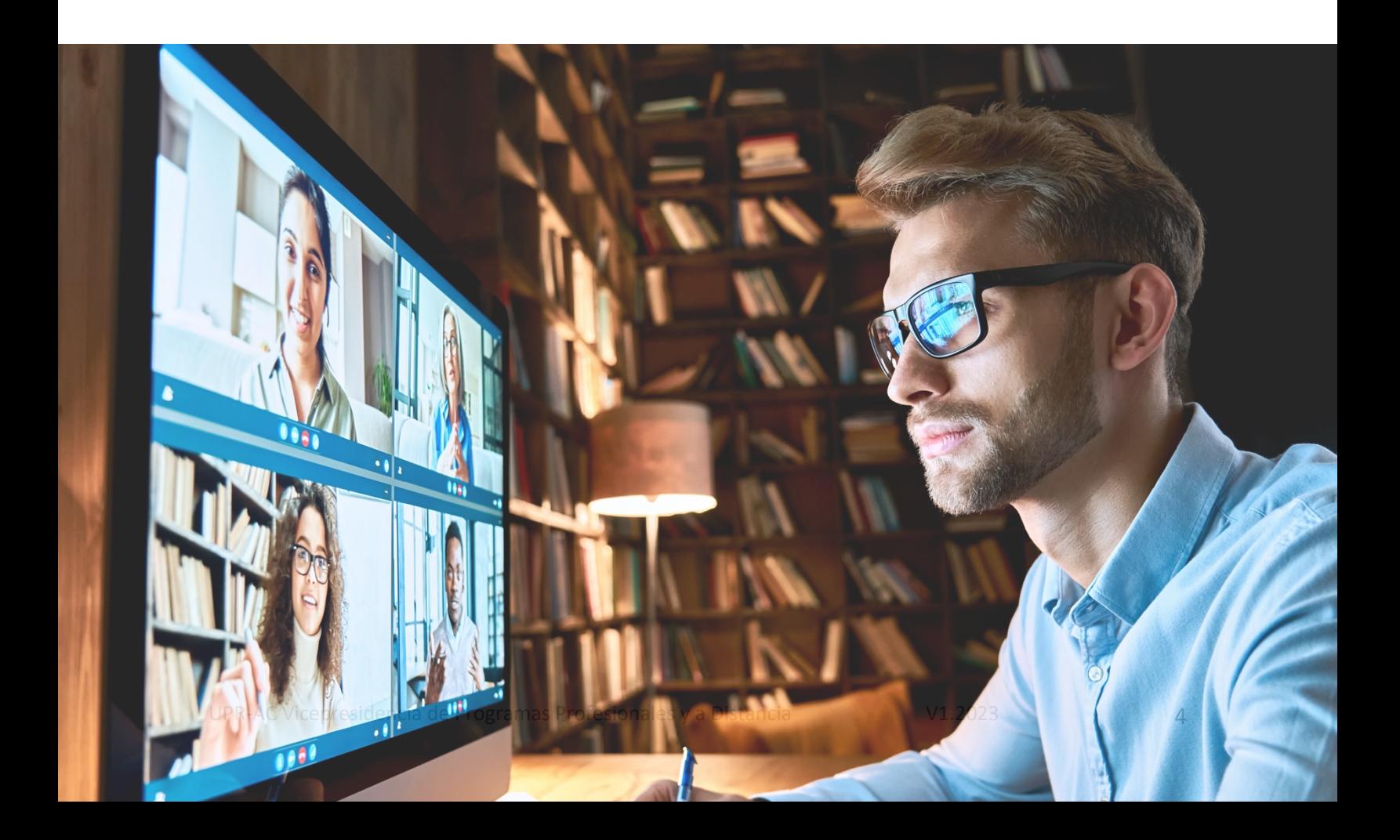

## **Accesibilidad Digital**

Las *Pautas de Accesibilidad para el Contenido Web* (WCAG) 2.1 por sus siglas en inglés son la versión mas reciente de los estándares internacionales desarrolladas por la *Web del World Wide Web Consortium* (W3C). Esta organización, la componen diferentes entidades tecnológicas a nivel mundial, y buscan unas estandarizaciones en el web. Entre una de sus áreas, se encuentra la accesibilidad digital, en su iniciativa WAI (*Web Accesibility Iniciative*).

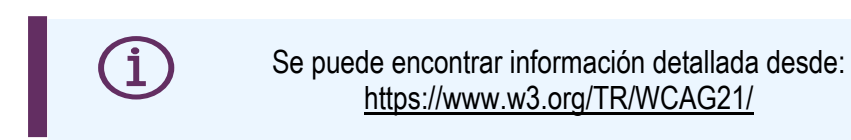

La WCAG (Pautas de Accesibilidad al Contenido Web) esboza cómo hacer que el contenido de Internet sea más accesible para las personas con diversidad funcional. Las guías WCAG se dividen en cuatro principios, los mismos son:

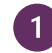

1. **Perceptible**: Esto significa que los usuarios deben poder percibir la información que se presenta (no puede ser invisible para todos sus sentidos). Esto incluye proporcionar audio y contenido visual alternativo para aquellos que no pueden ver o escuchar el contenido. Ejemplo: Descripción con textos alternativos de todas las imágenes. Referencia técnica: https://www.w3.org/TR/UNDERSTANDING-WCAG20/text-equiv.html

4. **Operable**: Los usuarios deben poder operar la interfaz (la interfaz no puede requerir una interacción que un usuario no pueda realizar). Esto incluye proporcionar teclas de acceso directo, compatibilidad con lectores de pantalla y navegadores de voz, así como un diseño intuitivo para todos los usuarios. Ejemplo: Cada documento cuando se quarda creará automáticamente un tag oculto que indica el idioma de sus contenidos. Por lo que se debe estar seguro de que el programa identifique correctamente el idioma de los contenidos del documento. Esto resulta necesario, para que los programas lectores de pantalla, puedan reproducir con su sintetizador de voz, correctamente la información presentada. De no hacerse, los programas lectores de pantalla, cambian automáticamente su voz y puede cambiarlo al inglés, leyendo con voz en inglés un texto en español. Esta situación, no sería accesible, ya que la persona con diversidad funcional no podría entender dichos contenidos.

6. Referencia técnica: https://www.w3.org/WAI/WCAG21/Understanding/language-of-page.html

7. **Entendible**: La información y el funcionamiento de la interfaz de usuario deben ser comprensibles. Esto significa usar un lenguaje claro y conciso, proporcionar contexto adecuado para cada una de las páginas, así como proporcionar encabezados de forma estructurada.

Ejemplo: Los encabezados (*headings*), pueden representarse en un documento desde el nivel 1 hasta el nivel 6. Sirven para dar un orden lógico a los temas presentados en la información del documento y de esa manera la información resultar entendible y que pueda haber una comprensión por la persona con diversidad funcional.

Referencia técnica: https://www.w3.org/WAI/WCAG21/Understanding/section-headings.html

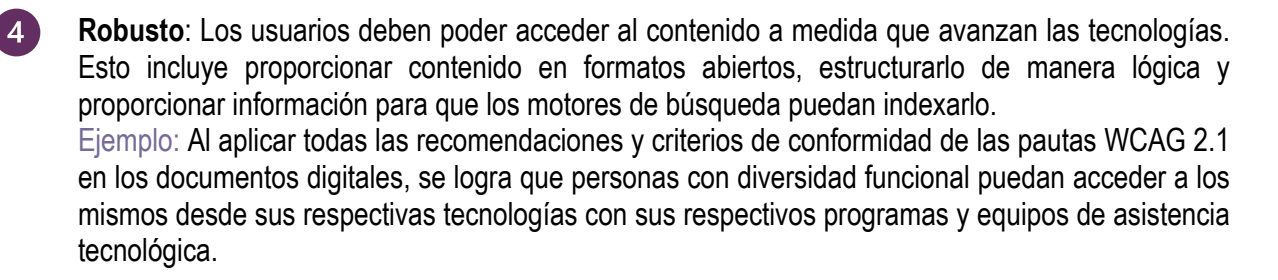

Cada uno de estos principios incluye *criterios de conformidad*, que se pueden comprobar y que se clasifican en tres niveles: A, AA y AAA. Puede leer un resumen breve sobre las WCAG consultando WCAG 2.1.

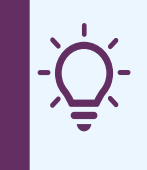

Hacer que la tecnología y el contenido digital sean accesibles fortalece el compromiso de la Universidad de Puerto Rico y promueve un diseño accesible para el beneficio de todos por igual.

#### **Fundamentos de accesibilidad**

Los contenidos educativos deben cubrir los fundamentos de accesibilidad, usabilidad, inclusión y adaptabilidad que se aplican ampliamente para desarrolladores, diseñadores, autores de contenido y otros con el fin de desarrollar, diseñar y crear contenido digital de calidad y eficientes.

- **Accesibilidad digital:** Significa que la tecnología que usamos y el contenido digital que creamos  $\overline{\mathsf{v}}$ es accesible y comprensible para todos, incluidas las personas con diversidad funcional. La accesibilidad digital significa que las personas con diversidad funcional pueden percibir, comprender, navegar e interactuar por igual con sitios web y herramientas. También significa que pueden contribuir por igual sin barreras.
- **Usabilidad**: Se trata de diseñar productos para que sean efectivos, eficientes y satisfactorios. La  $\overline{\triangledown}$ usabilidad incluye el diseño de la experiencia del usuario. Esto puede incluir aspectos generales que impacten a todos y que no afecten de manera desproporcionada a las personas con diversidad funcional. La práctica y la investigación de la usabilidad a menudo no abordan suficientemente las necesidades de las personas con diversidad funcional.
- $|\nabla|$ **Adaptabilidad**: Es la capacidad de aprender nuevas habilidades y destrezas y aplicarlas con rapidez y éxito en las organizaciones, y más concretamente en el trabajo.
- **Inclusión**: Se trata de la diversidad y de garantizar la participación de todos en la mayor medida  $\overline{\mathsf{v}}$ posible. En algunas regiones esto también se conoce como diseño universal y diseño para todos.
- $|\mathcal{V}|$ **Diseño universal**: Ttambién conocido como diseño para todos, es la práctica de crear productos, servicios, entornos y sistemas que puedan usarse por la mayor cantidad posible de personas, independientemente de su edad, diversidad funcional o habilidad. Esto se logra mediante la consideración de necesidades y preferencias específicas de las personas con diversidad funcional y sin diversidad funcional al diseñar productos, servicios, entornos y sistemas. El diseño universal se centra en la inclusión de todos los usuarios al diseñar productos y servicios que sean accesibles y fáciles de usar para todos.

**Diseño universal en la educación a distancia:** Es un enfoque centrado en el usuario para diseñar  $\boldsymbol{\nabla}$ contenidos educativos en línea para satisfacer las necesidades de una variedad de usuarios. Esto significa que los contenidos educativos están diseñados de tal manera que puedan ser accedidos, comprendidos y utilizados por todos, independientemente de sus habilidades, características o necesidades específicas. El diseño universal en la educación a distancia incluye el uso de tecnologías accesibles, la simplificación de la información y la incorporación de estrategias para mejorar el aprendizaje.

> La accesibilidad de un espacio virtual tiende a asegurar que no se excluye a nadie y la usabilidad se centra en mejorar la satisfacción de todos los usuarios.

#### **La accesibilidad digital incluye:**

Los siguientes consejos lo ayudarán a brindar cursos, talleres y programas de certificación más efectivos:

- **Aborde la accesibilidad digital de manera holística.** Comunique la accesibilidad digital como parte del paraguas más amplio de inclusión y diversidad. El objetivo de la accesibilidad digital es mejorar la experiencia del usuario para las personas con diversidad funcional. Además, proporciona muchos beneficios, incluso para usuarios sin diversidad funcional.
- **Hágalo accesible.** Asegúrese de que el curso en sí sea accesible. Por ejemplo: todas las presentaciones, materiales didácticos, ejercicios, evaluaciones, plataformas educativas y otras interacciones de los estudiantes sean accesibles. el curso debe estar diseñado para eliminar la barrera de la tecnología. Por lo tanto, debe asegurarse de que el curso sea compatible con los dispositivos más utilizados y que los usuarios puedan acceder a él sin tener que descargar software adicional.

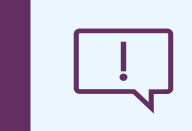

**Precaución**: Considere cuidadosamente todas los componentes de su curso. Evite suponer que la opinión de una persona con diversidad funcional se aplica a todas las personas con diversidad funcional.

#### **¿Cuáles son las implicaciones de no priorizar la accesibilidad?**

Además de eliminar la oportunidad de un entorno de aprendizaje equitativo, las ramificaciones de no priorizar las experiencias de aprendizaje accesibles en el aprendizaje virtual pudiera resultar en:

- Malos resultados de aprendizaje.
- Deserción de estudiantes.
- Disminución de la calidad en la experiencia académica del estudiante.
- Pérdida de fondos federales.
- Se puede enfrentar dificultades legales.

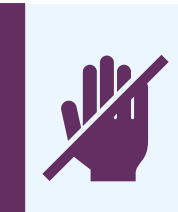

**Lo que no debes hacer:** Tomar una foto de un documento ya impreso por medio de una aplicación como *Scan PDF* y enviar ese documento en formato PDF. Eso creará un documento en formato PDF que es solamente una imagen, lo cual no resulta accesible a personas con diversidad funcional que utilizan programas de asistencia tecnológica como lectores de pantalla, texto a voz o líneas Braille.

#### **Recomendaciones:**

- Varíe los formatos de los contenidos, las técnicas de avalúo, los tiempos para completar las actividades y las herramientas para participar en el curso.
- Minimice los distractores.
- Desarrolle rutinas, anuncios, calendarios y hojas de cotejo que anticipen las transiciones.
- Utilice multimedios como vídeos con subtítulos (*Closed captions*).
- Incorpore visuales, símbolos o imágenes que enfaticen y refuercen el contenido.
- Aborde la accesibilidad de manera holística.
- Hágalo accesible.
- No utilice muchas animaciones.

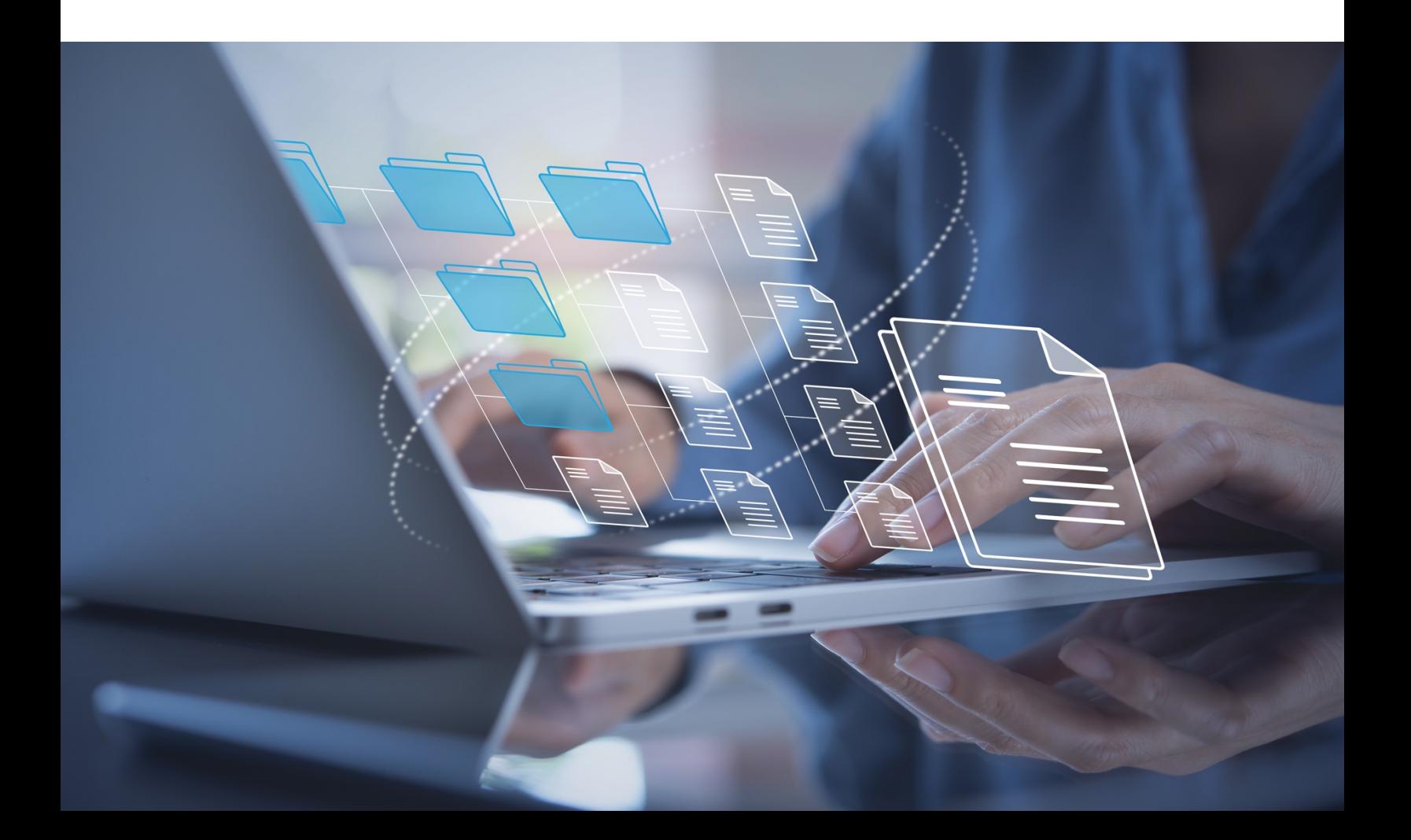

## **Desarrollar contenido educativo según la WCAG**

**WCAG (Pautas de Accesibilidad al Contenido Web)** apunta cómo hacer que el contenido de Internet sea más accesible para las personas con diversidad funcional. Conforme a las directrices y principios específicos enumerados en WCAG 2.1 es cada vez más una práctica recomendada para la creación de documentos digitales accesibles.

Para desarrollar contenido educativo accesible conforme a la WCAG 2.1 y a la Sección 508, se deben tomar en cuenta los siguientes pasos:

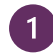

1. **Utilizar etiquetas HTML adecuadas.** Esto significa etiquetar los elementos de contenido de manera apropiada. Por ejemplo, utilizar los formatos de encabezados, enlaces, viñetas, tablas entre otros. Esto permitirá a los usuarios con diversidad funcional usar lectores de pantalla para navegar por el contenido del sitio web.

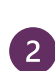

4.

3. **Utilizar un lenguaje comprensible para todos los usuarios.** El contenido debe ser lo suficientemente claro para que los usuarios con diversidad funcional puedan entenderlo fácilmente. El contenido debe estar escrito en un lenguaje sencillo y fácil de comprender.

5. **Utilizar imágenes y videos con subtítulos.** Esto ayudará a los usuarios con diversidad funcional auditivas a entender el contenido. Se recomienda agregar subtítulos a los videos para garantizar que todos los usuarios puedan entender el contenido.

7. **Proporcionar alternativas para contenido multimedia.** Esto significa que, además de los videos con subtítulos, se deben proporcionar alternativas a la información multimedia que esté disponible en formato de audio o video. Por ejemplo, una imagen, un archivo de texto, una descripción del audio o una transcripción del video.

9. **Utilizar un diseño de contenido responsivo.** Esto significa que el contenido se debe adaptar a los diferentes dispositivos en los que se visualizará. Utilizando un diseño de contenido responsivo, los usuarios podrán disfrutar de una experiencia optimizada, independientemente del dispositivo que estén utilizando y mejorar la satisfacción del usuario.

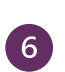

8.

11. **Utilizar una versión de contenido simplificado.** Ofrezca una versión simplificada del contenido para usuarios con diversidad funcional cognitivas. Esto se logra eliminando el contenido redundante, utilizando lenguaje sencillo y evitando el uso de abreviaturas.

### **¿Cómo desarrollar documentos digitales accesibles?**

A continuación, se explicarán cómo desarrollar contenido educativo accesible en los programas más utilizados como Word, PowerPoint y PDF conforme a los requerimientos de la WCAG 2.1. Nuestro objetivo principal es hacer que los documentos sean accesibles para los usuarios de tecnología de asistencia. Seguir estas pautas hará que sus documentos sean más fáciles de usar para todos y todas.

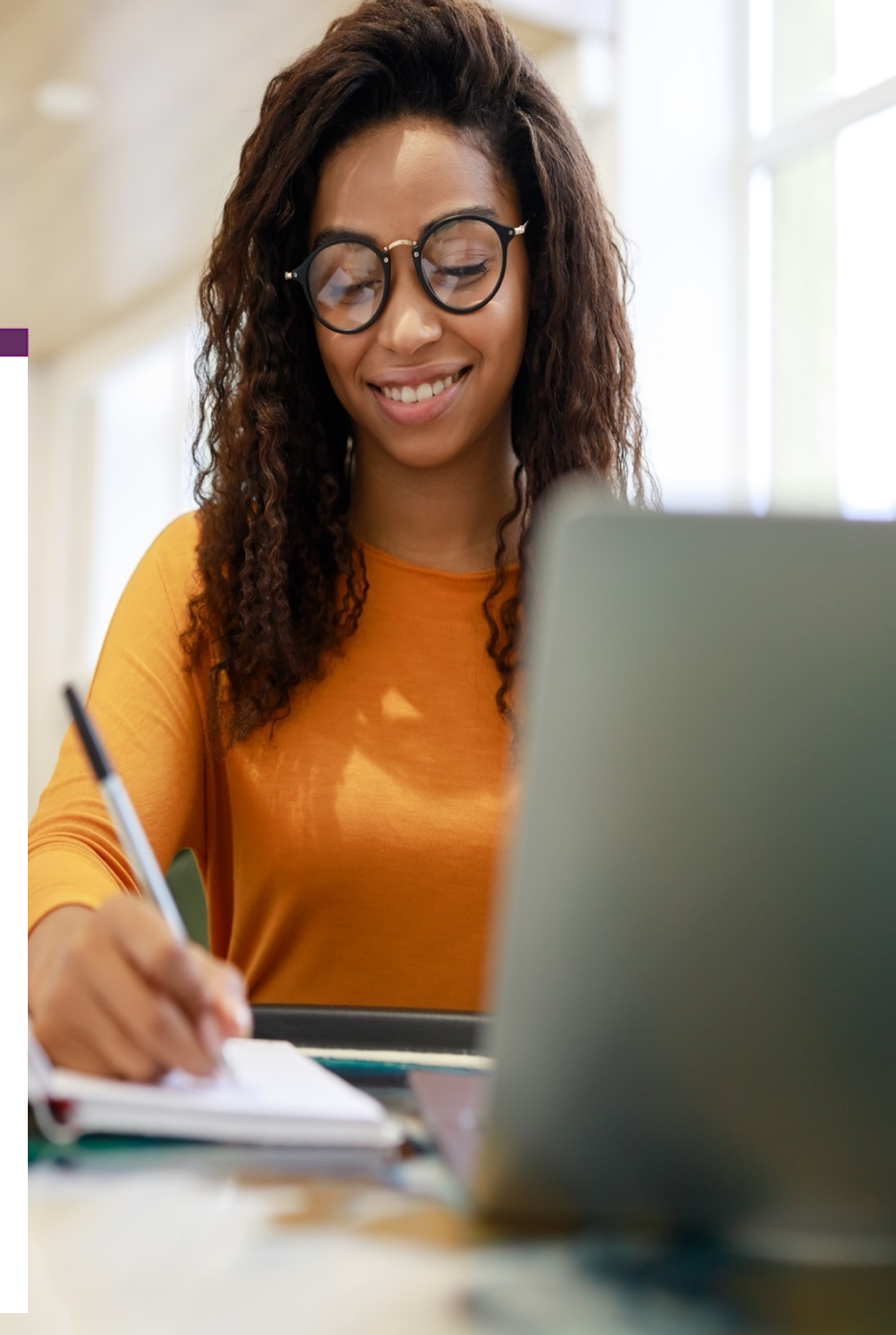

A continuación, se presenta un resumen de varios criterios de conformidad y luego como aplicarlos en Microsoft Word, en presentaciones en Microsoft PowerPoint y en creación de documentos Adobe PDF accesibles:

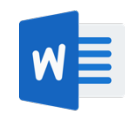

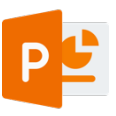

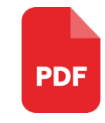

### **¿Mis documentos son accesibles?**

Descubra cómo asegurarse de que todos puedan leer, trabajar y disfrutar de los documentos en Word, PowerPoint y PDF.

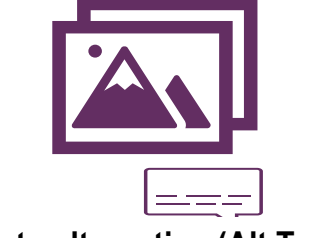

**Texto alternativo (Alt Text)**

Utilice el texto alterno descriptivo que transmite el significado y el contexto de un elemento visual.

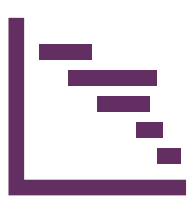

**Estilo**

Utilice etiquetas de encabezado para proporcionar una estructura para el contenido. Utilice subtítulos y títulos para agrupar contenido lógicamente.

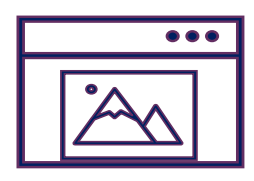

**Plantilla (***template***)**

Utilice plantillas accesibles que ofrece Microsoft 365

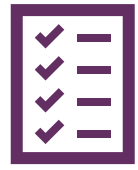

#### **Viñetas (***bullets***)**

Utilice listas numeradas y viñetas para organizar información y hacerla más fácil de seguir

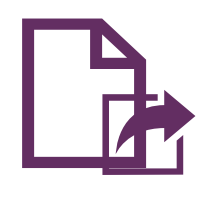

**PDF**

**Videos**

Asegúrese que toda información publicada en PDF se garantice el acceso a la información

Utilice videos con subtítulos, son una excelente herramienta para mejorar la accesibilidad.

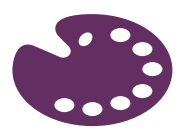

**Color**

Utilice un contraste adecuado entre los colores de fondo y el texto

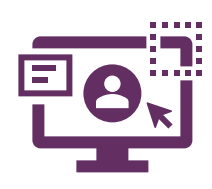

#### **Plataforma educativa**

Desarrollar o rediseñar un curso en Moodle accesible

$$
\mathbb{F}^{\mathbb{F}}
$$

**Fuentes (***fonts***)**

Utilice letras grandes, tipografías simples y un contraste adecuado para la legibilidad.

### **Microsoft Word**

#### **Cómo grabar el documento**

Para poder ayudar a todos, incluidas las personas con diversidad funcional, a localizar, abrir y cambiar un documento en Word debe crear un nombre de archivo descriptivo que identifique el documento o su propósito. No utilice acentos y sustituya los espacios por la barra baja \_ (*underscore*)

#### Por ejemplo:

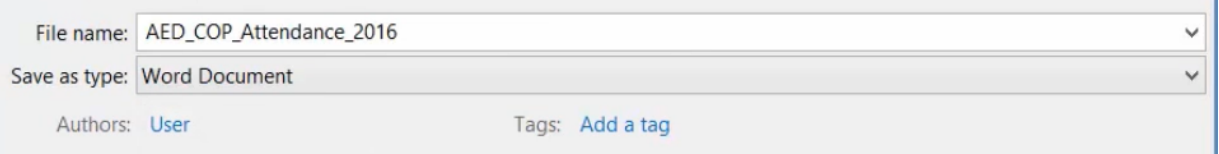

Cuando grabe el documento en Word, este debe grabarse en el formato llamado ".docx"

#### **Cómo crear los encabezamientos (***headings***)**

Utilice la opción de estilos para dividir el contenido. Lo importante de utilizar encabezados, es que organizará la información en un orden y estructura que cuando personas con diversidad funcional utilicen programas de asistencia tecnológica para acceder el documento, le podrán clasificar la información de acuerdo a esos encabezados y así dividir el documento en partes presentado en el orden de acuerdo a dicha jerarquía. Use los estilos nombrados encabezados, título y subtítulo específicamente para el título y el subtítulo del documento.

Idealmente, los encabezados explican de qué trata una sección del documento. Utilice los estilos de encabezado integrados y cree textos de encabezado descriptivos para que a los usuarios de lectores de pantalla les resulte más fácil determinar la estructura del documento y navegar por los encabezados.

Use los estilos de título integrados y cree textos de título descriptivos para facilitar a los usuarios de lectores de pantalla la determinación de la estructura del documento y la navegación por los títulos. Organice los títulos en orden lógico preestablecido y no omita los niveles de título. Organice la información del documento en pequeños fragmentos. Lo ideal es que cada título incluya solo algunos párrafos.

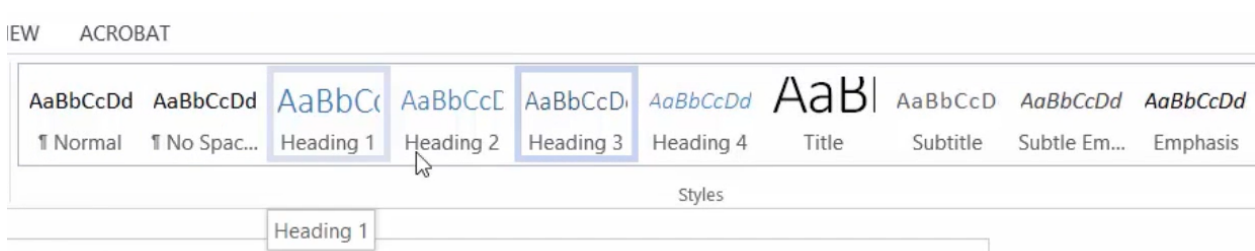

En general, evite tablas si es posible y presente los datos de otra forma. Si tiene que usar tablas, use una estructura de tabla simple solo para los datos y especifique la información del encabezado de columna.

#### **Viñetas (***Bullets***)**

De igual manera es importante emplear las opciones de viñetas (*bullets)* y números. Utilice listas numeradas y viñetas para organizar información y hacerla más fácil de seguir.

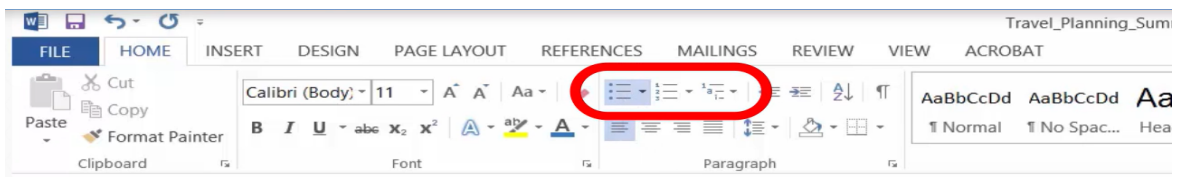

#### **Texto alternativo**

El texto alternativo ayuda a las personas que no pueden ver la pantalla a comprender qué es importante en el contenido visual. También, cuando el usuario pasa el 'mouse' sobre la imagen, aparecerá la descripción en texto beneficiando tanto a personas con diversidad funcional cognitiva y con problemas específicos del aprendizaje. Igualmente, las personas sordociegas pueden tener acceso a dichos textos utilizando un dispositivo pantalla Braille. La tecnología de asistencia no puede inferir el significado de imágenes u otros objetos gráficos como:

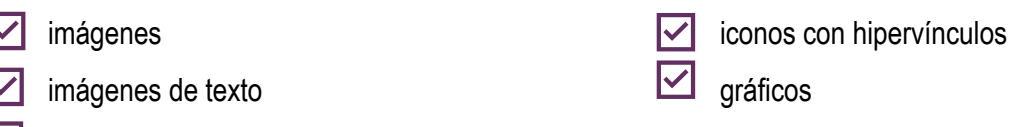

 $\nabla$  formas

Por lo tanto, debe tomar medidas adicionales para garantizar que el contenido sea accesible. Se requiere que las imágenes y objetos tengan texto descriptivo o texto alterno. En el texto alternativo, describe brevemente la imagen y mencione su intención. Los lectores de pantalla leen el texto para describir la imagen a los usuarios que no pueden ver la imagen. El texto alternativo ayuda a que las personas que no pueden ver la pantalla entiendan las imágenes y otros objetos visuales. Existen dos alternativas para lograr añadir texto descriptivo a las imágenes en una PC (Windows): **Alternativa 1**

- 1. Una vez se inserte la imagen o gráfico en la diapositiva, presionar sobre la misma con el botón derecho del "mouse", y vaya a las propiedades de la imagen.
- 2. Luego, seleccione la pestaña de Texto Alternativo.
- 3. Después, escriba la descripción en texto en el cuadro de edición.

#### **Alternativa 2: Office 365**

- 1. Cuando inserte la imagen o gráfico en la diapositiva, automáticamente aparecerá un espacio para colocar el texto alternativo al pie de la misma imagen.
- 2. Escriba la descripción en texto en el cuadro de edición correspondiente.

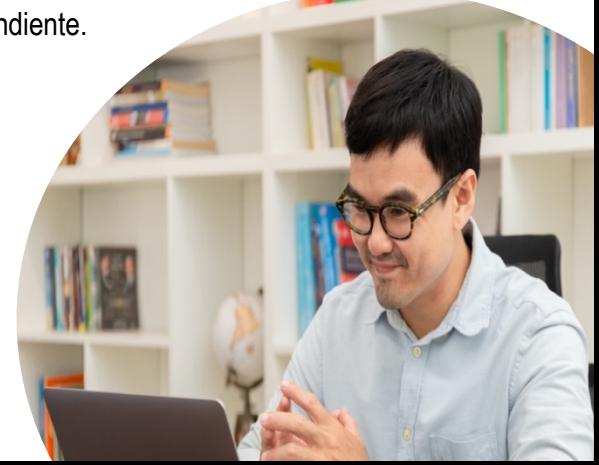

Existen tres alternativas para lograr añadir texto descriptivo a las imágenes en una Mac:

#### **Alternativa 1**

- 1. Vaya a la imagen y haga clic con el mouse.
- 2. Al seleccionar la imagen, busque la barra de menú y selecciona *Picture Format*.
- 3. Al seleccionar dicha opción, aparecerá un menú con varias opciones. Debe seleccionar *Alt Text* (en la Mac es la novena opción). La descripción del icono es un cuadrado y una línea formando dos montañitas.
- 4. Cuando lo seleccione, saldrá automáticamente un cuadro de edición donde podrá describir la imagen textualmente.

#### **Alternativa 2**

- 1. Seleccione la imagen presionando la tecla de Control y el botón del mouse a la misma vez.
- 2. Aparecerá una ventana con varias opciones.
- 3. Seleccione la opción que diga *Edit Alt Text*.
- 4. Saldrá un cuadro de edición donde debe escribir la descripción de la imagen en texto.

#### **Alternativa 3**

- 1. Seleccione la opción *Tell Me* (Es un icono con el dibujo de una bombilla).
- 2. Al seleccionarlo, aparecerá un cuadro de edición donde escribir la descripción de textos.

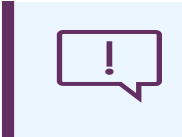

**Nota importante:** En algunas versiones de Word y PowerPoint, el mismo sistema generará una descripción automática. No obstante, para ser más precisos, debe borrar esa descripción automática y sustituirla con la suya.

#### **¿Cómo usar texto alterno de calidad?**

Considere lo que es importante acerca de una imagen. El texto alternativo debe contener la información que se presenta visualmente dentro del contexto del tema. Por ejemplo, un contexto importante podría ser el entorno, las emociones en los rostros de las personas, los colores o los tamaños relativos. Por lo que, es el autor del documento, el que debe determinar cómo va a describir cada imagen o gráfico presentada, de acuerdo al significado que tiene visualmente dentro del contexto de dicha información.

> **Consejo**: para escribir un buen texto alternativo, asegúrese de transmitir el contenido y el propósito de la imagen de manera concisa y sin ambigüedades. El texto alternativo no debe ser más largo que una o dos oraciones cortas; la mayoría de las veces bastará con unas pocas palabras cuidadosamente seleccionadas. No repita el contenido textual circundante como texto alternativo ni use frases que se refieran a imágenes, como "un gráfico de" o "una imagen de".

Cuando trabaje con objetos que brindan información detallada, como una infografía u gráficos, use texto alternativo para proporcionar la información transmitida en el objeto. Por ejemplo, a continuación, se presenta un gráfico de barras que muestra los elementos utilizados en un curso virtual.

*Trate de transmitir la idea. "En el curso virtual se utilizó más videos con un 8.2%, seguido de enlaces con un 3.2%."* El texto alternativo también debe describir claramente el punto de inicio, el progreso y la conclusión de los diagramas de flujo.

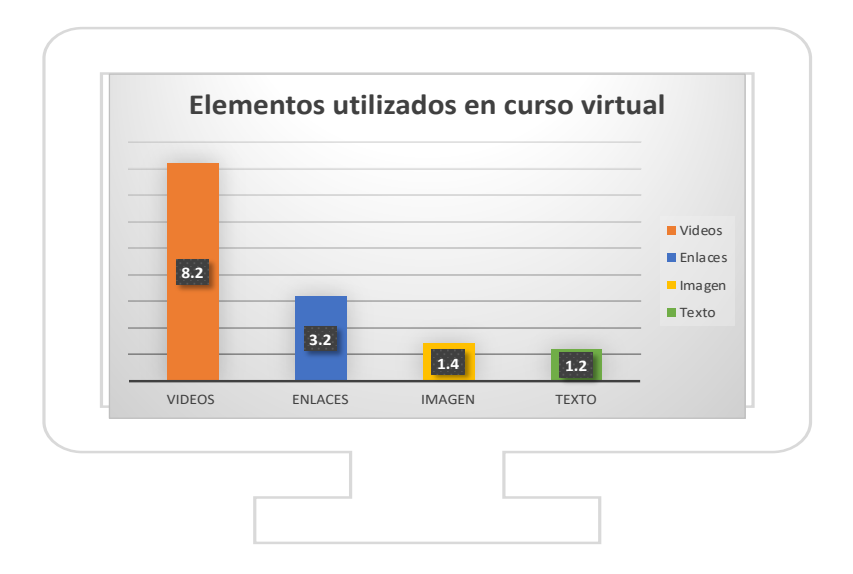

#### **Objetos visuales decorativos**

Cuando utilizamos un objeto decorativo nos presenta la opción *Mark as decorative* para establecer que agregan un interés visual, pero no son informativos. Las personas que usan lectores de pantalla escucharán que estos son decorativos para que sepan que no se están perdiendo ninguna información importante. No obstante, en la Universidad de Puerto Rico queremos aumentar el nivel de accesibilidad digital, por lo que recomendamos que, aunque la imagen sea decorativa se establezca una breve descripción para que puedan entender de qué se trata la imagen y cómo se relaciona con el contenido. Esto ayudará a garantizar que todos los usuarios puedan acceder a todo el contenido disponible.

#### **Formato de fuente**

- Para reducir la carga de lectura, seleccione fuentes Sans Serif conocidas, como Arial o Calibri.
- Evite usar todas las letras en mayúscula y no abuse de la cursiva o los subrayados.
- Una persona con diversidad funcional visual podría perderse el significado transmitido por determinados colores. Por ejemplo, agregue un subrayado al texto de hipervínculo codificado por colores para que las personas daltónicas, pese a no ver el color, sepan que el texto está vinculado.
- En los títulos puede usar negrita o una fuente más grande.
- Agregar formas si el color se usa para indicar el estado.

Por ejemplo, agregue un símbolo:

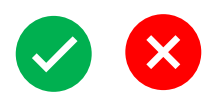

Los requerimientos de la WCAG 2.1 indican que el tamaño sugerido para un documento en Word debe ser de 12 puntos. Se recomienda el tipo de letra Arial o de la familia de fuentes Sans Serif

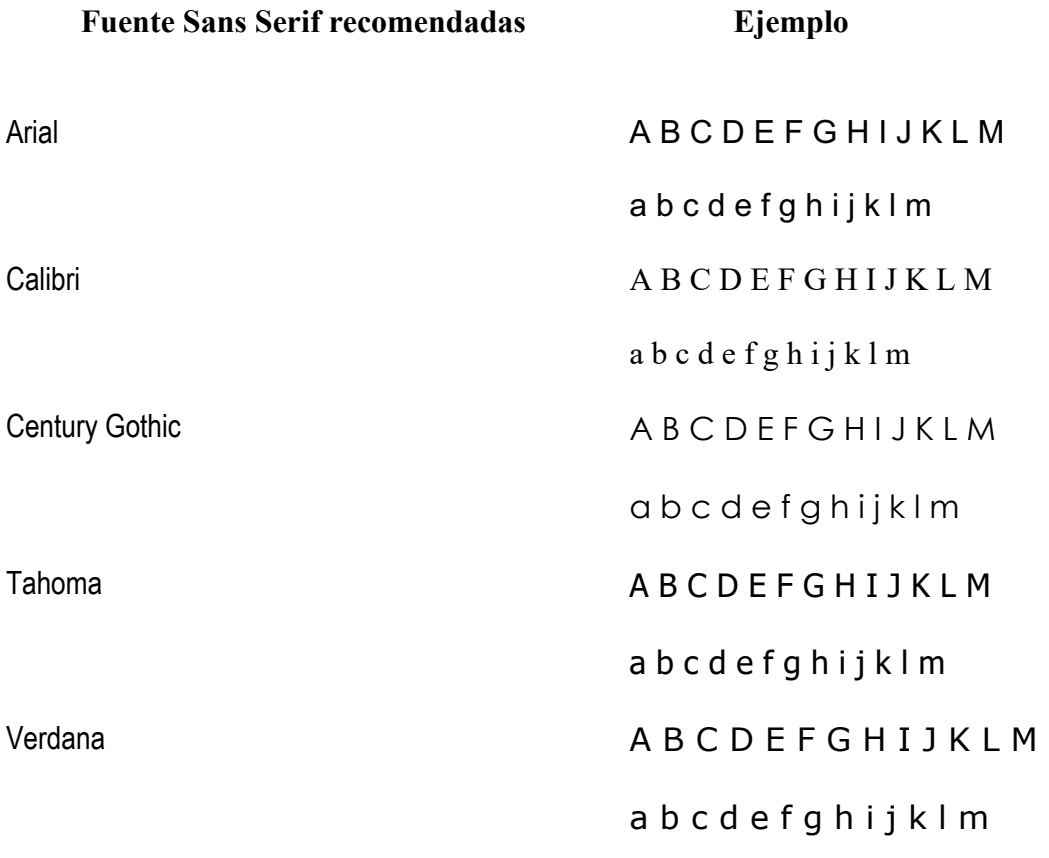

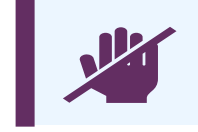

No se debe utilizar el tipo de letra Times New Roman.

#### **Contraste de colores**

El contraste de colores es una herramienta importante para mejorar la accesibilidad. El contraste adecuado entre los colores de fondo y el texto ayuda a las personas con diversidad funcional visuales a leer el contenido de forma fácil y rápida. La diversidad funcional visual incluye una amplia gama de condiciones visuales, tales como la dislexia visual y el daltonismo. Para apoyar a las personas con este tipo de diversidad, se debe considerar la combinación de colores adecuada, se pueden crear estilos visualmente atractivos y ayudar a los usuarios a navegar de forma fácil y eficiente. El contraste de colores también puede ayudar a aumentar el interés y la atención por parte del usuario.

Evaluar el diseño en cuanto al contraste de colores es un aspecto crítico para garantizar la accesibilidad y el éxito de la capacitación. Las pautas y recomendaciones establecidas por el W3C para el uso de colores en la web y en la interfaz de usuario son una buena referencia para garantizar la accesibilidad y la legibilidad. Más adelante, en la sección de Herramientas de apoyo de esta guía, se ofrecen varias herramientas que ayudan a probar el contraste de colores.

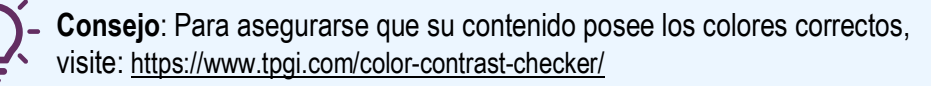

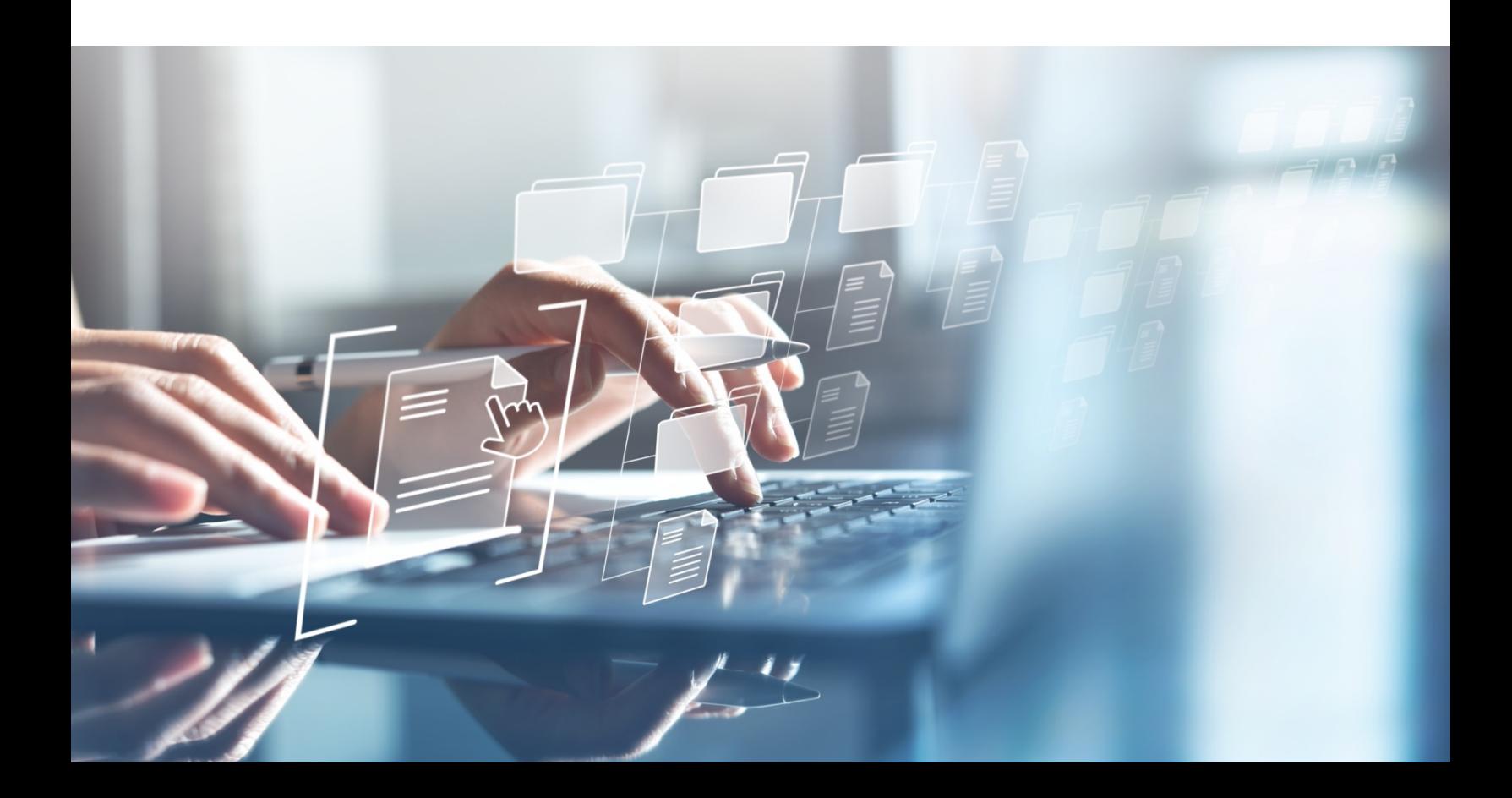

#### **Compruebe la accesibilidad**

En los programas de Microsoft 365 podrás seleccionar en la parte superior la opción de Revisar (*Review*) luego Comprobar accesibilidad (*Check Accessibility*). El panel Accesibilidad se abre a la derecha de la pantalla. La cinta Accesibilidad se activa en la parte derecha de la pantalla.

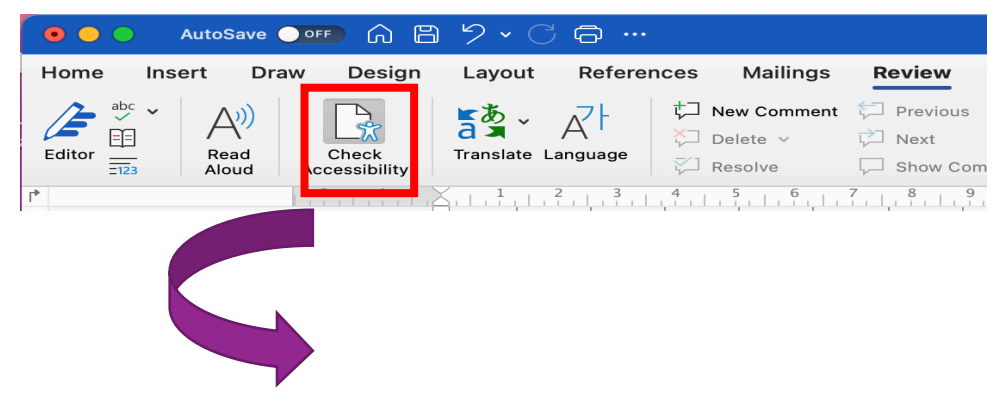

Para aplicar una solución, seleccione una acción de la lista. Para ver más opciones, seleccione el botón de flecha ubicado junto a una acción. Revise y resuelva cada problema en Advertencias y errores.

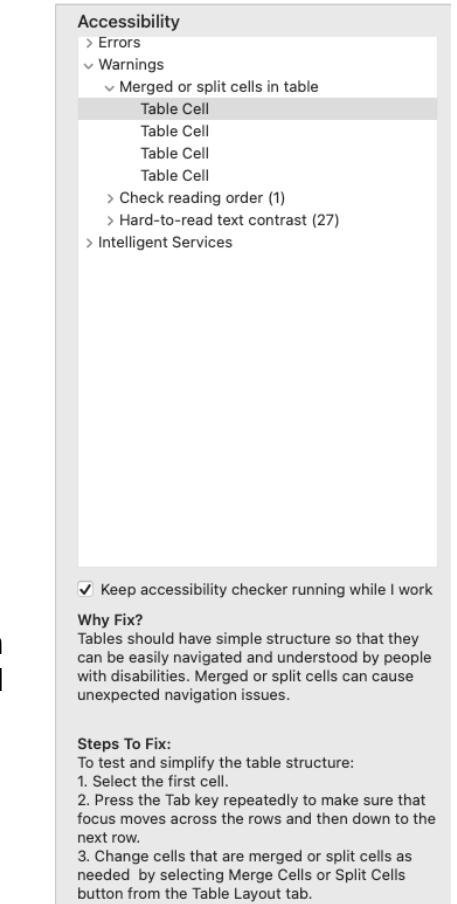

En esta sección le ofrece consejos con sus pasos para poder resolver el problema de accesibilidad encontrado.

### **Microsoft PowerPoint**

Aprenda a usar las diapositivas (*slide*) de Microsoft PowerPoint para crear presentaciones accesibles. Comprenda cómo las plantillas de presentación pueden proporcionar a los usuarios una variedad de diseños y funciones que pueden reducir los problemas comunes de accesibilidad cuando se utilizan.

#### **Encabezados**

Use los encabezados correctamente. Asigne un título único a cada diapositiva. Estos permiten una mejor navegación de los lectores de pantalla. Escriba el título de la plantilla en la caja de texto correspondiente, al igual que el texto, imágenes, gráficas, video.

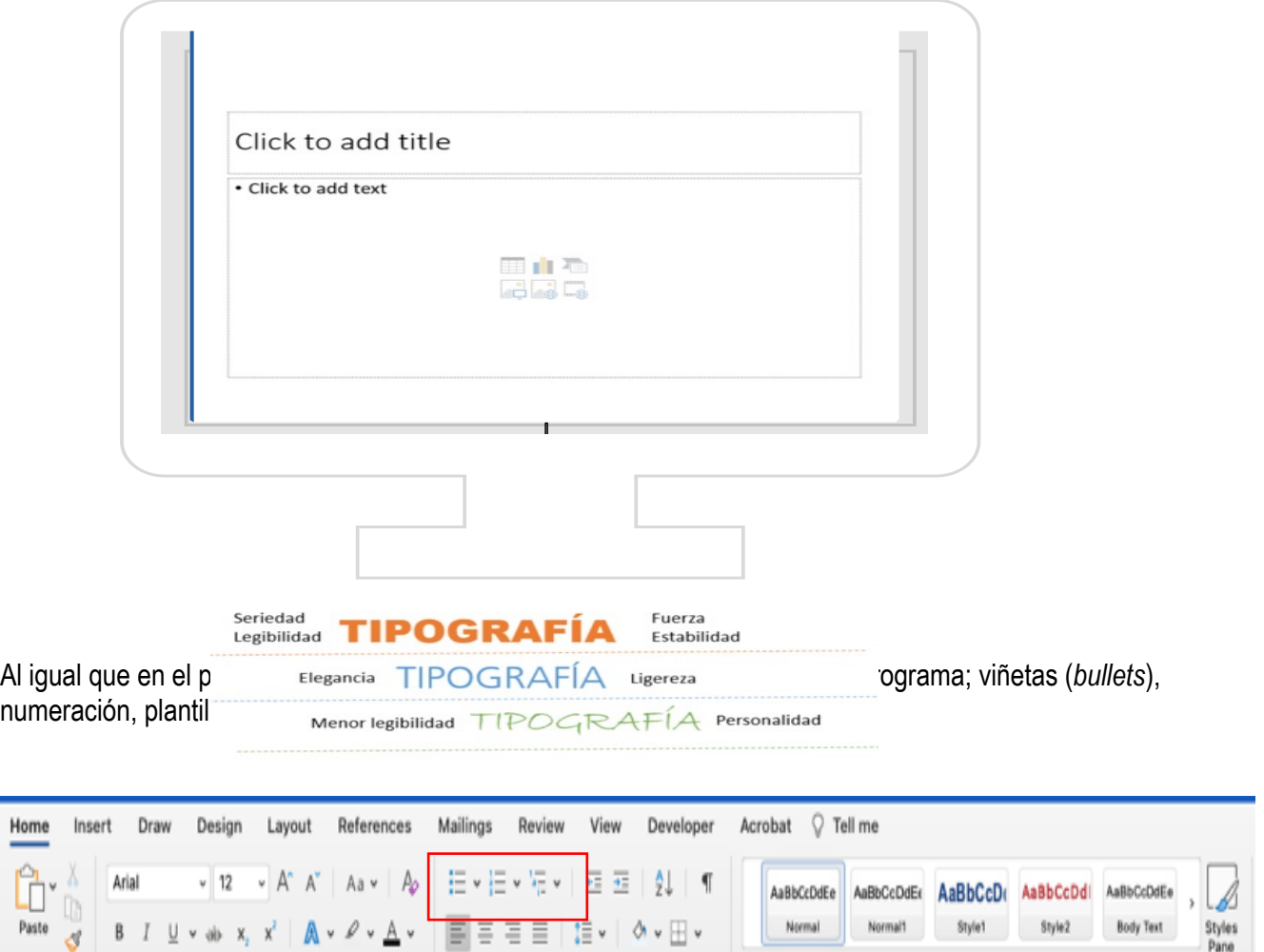

#### **Tamaño de letra**

La guía de accesibilidad indica que el tamaño mínimo de una letra regular debe ser 18; en cambio sí está en negrilla (*bold*) el tamaño mínimo de la letra debe ser 14. Se recomienda el tipo de letra Arial o de la familia de fuentes Sans Serif.

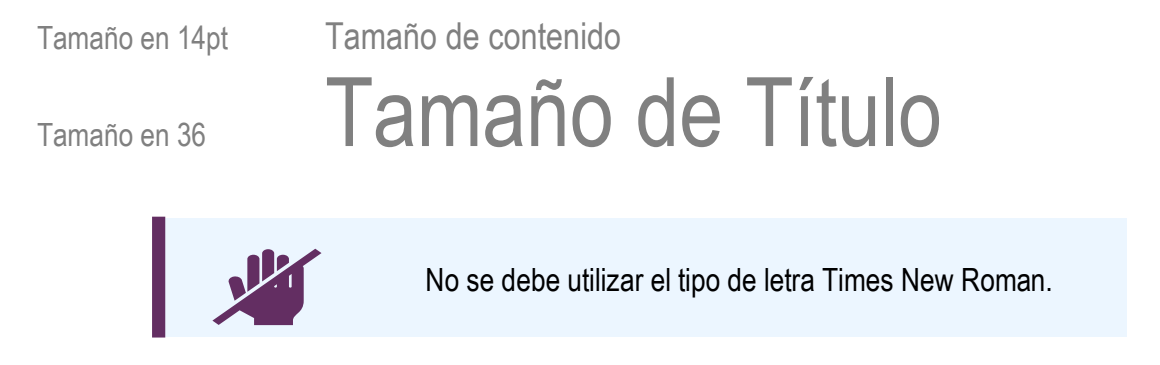

#### **Use colores de alto contraste**

Evite los colores muy brillantes o vivos en combinación porque pudiera dificultar la lectura y crear fatiga visual. Haga un balance en los colores y realice buenas combinaciones, como se presentan en el cuadrado de la derecha. Si utiliza un color de letra brillante, procure que el fondo sea de un color más oscuro.

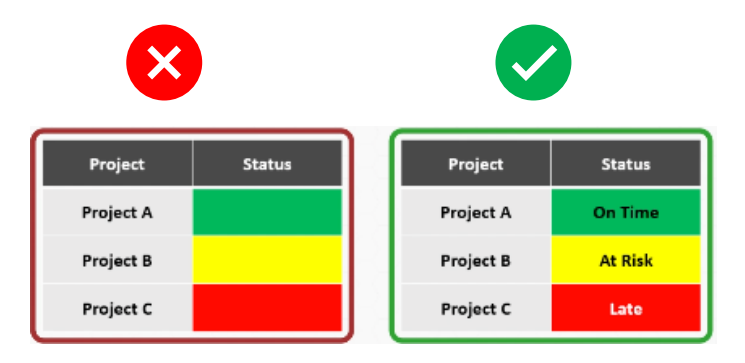

Personas con baja visión y con problemas específicos del aprendizaje se benefician de la presentación de una diapositiva con un fondo y textos con alto contraste. Un buen ejemplo sería utilizar un fondo negro o azul oscuro y letras blancas o amarillas. También, usar un fondo blanco con letras negras. Un mal ejemplo sería utilizar un fondo gris claro o amarillo con letras blancas.

> **Consejo**: Se puede utilizar la siguiente herramienta llamada *Color Safe*. Es una herramienta que ofrece una paleta de colores que se puede utilizar para crear un texto accesible.

> > http://colorsafe.co

#### **Uso de imágenes y enlaces**

Las imágenes, figuras, objetos, tablas e iconos con hipervínculos se le debe aplicar el texto alternativo (*alt text)*. Este texto alternativo debe describir el propósito de la imagen y no cómo se ve la imagen. Es decir, el texto alternativo debe transmitir completamente el significado de la imagen y no centrarse en lo que es la imagen. Seleccione la imagen que desee añadirle el texto alternativo. Oprima la tecla *shift* y F10 simultáneamente o haga clic derecho y seleccione *Edit Alt Text*.

(Es el mismo principio que se explicó en la descripción de imágenes para Word)

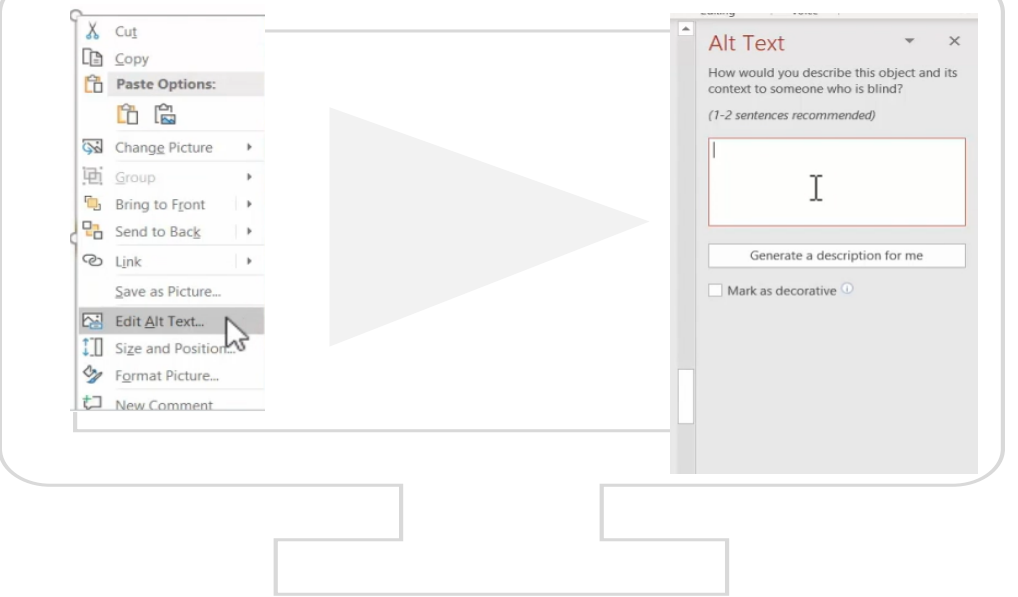

Aprenda a agregar enlaces a una presentación para que cada enlace tenga un nombre único y descriptivo para permitir que los usuarios de tecnología de asistencia determinen el destino, la función o el propósito de los enlaces. Por ejemplo, confundir a los usuarios de tecnología de asistencia porque el nombre de cada enlace es el mismo, mientras que los destinos pueden ser diferentes. Para evitar esto debe realizar lo siguiente: Oprima el botón derecho o presione simultáneamente *Shift* y F10 y copie el hipervínculo (*Hyperlink)*.

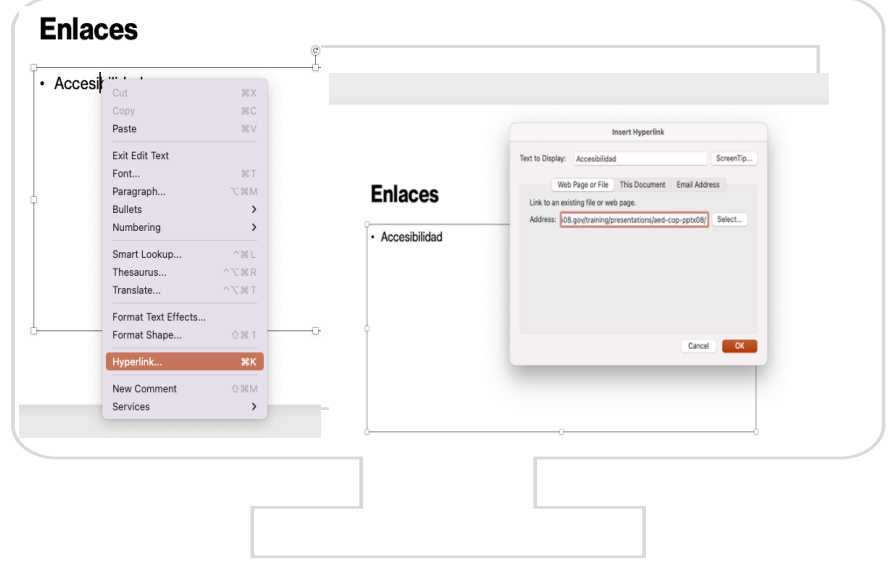

Puede editar el enlace en la ventana que se presenta, al oprimir el botón derecho de su mouse, seleccione hipervínculo (*Hyperlink*) luego Editar hipervínculo (*Edit hyperlink).* (Estas instrucciones funcionan para PC y Mac)

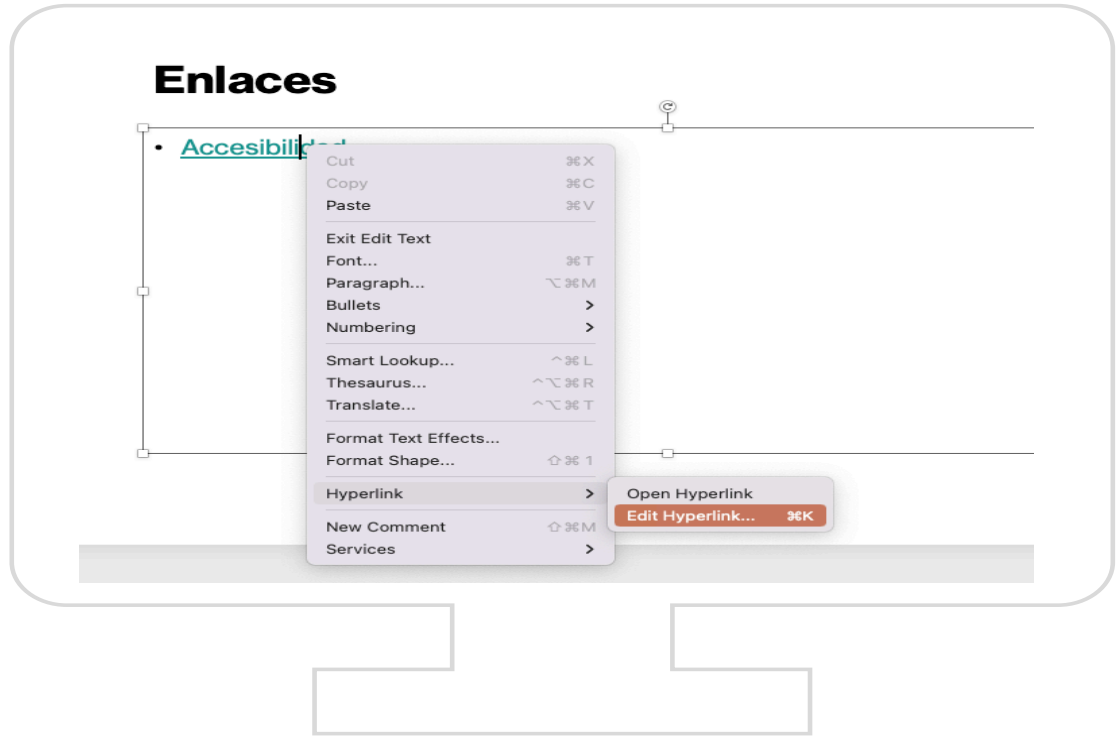

#### **Encabezado y Pie de página (***Header and Footer)*

Aprenda cómo asegurarse de que la tecnología de asistencia pueda acceder a la información vital, creada como una marca de agua o colocada en el encabezado o pie de página de la diapositiva. Para que esta información no se pierda debe seleccionar en el menú *Insert, Header and Footer.*

#### **Evitar el uso excesivo de animaciones**

Las animaciones en constante movimiento pueden causar mareos, y hasta una convulsión a personas con epilepsia. Además, pueden provocar distracción en muchas personas; a las que les cuesta concentrarse en la lectura de los contenidos presentados en la diapositiva. Por lo que, se recomienda el uso de animaciones con un tamaño pequeño, y que tengan un ciclo de comienzo y fin de la animación.

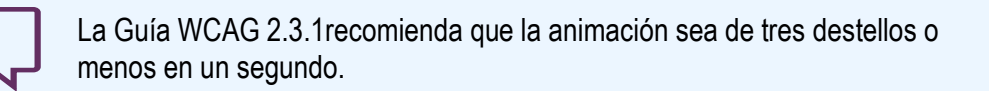

#### **Use las plantillas incluidas en PowerPoint**

Las plantillas (*templates*) incluidas en PowerPoint son una excelente manera de comenzar a crear una presentación accesibles. Estas plantillas ya están previamente aprobadas para cumplir con mantener el orden del foco de la navegación cuando se accede la misma con programas lectores de pantalla. Si se decide crear una plantilla personalizada, se debe validar entonces que la misma no altere la secuencia de su navegación en las diferentes partes de la diapositiva.

#### **Videos**

Aprenda a incrustar archivos de solo audio, solo video o multimedia en su presentación para que las personas con diversidad funcional tengan un acceso comparable a la información.

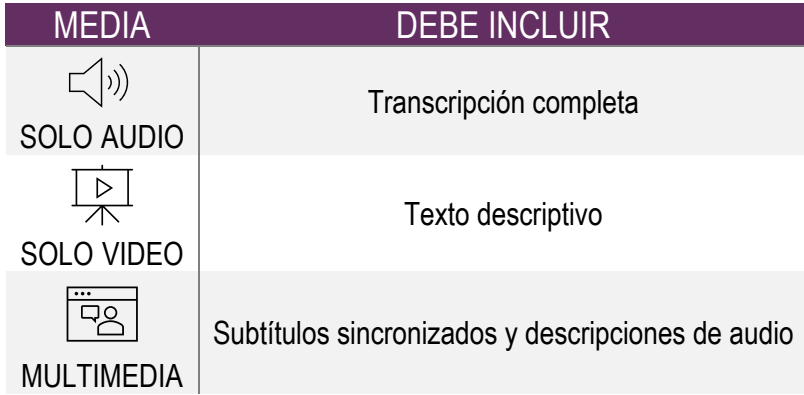

Los videos son una excelente herramienta para mejorar la accesibilidad. Se pueden utilizar de varias maneras para ofrecer contenido accesible a personas con diversidad funcional. Algunas de estas formas incluyen:

- **1. Creación de subtítulos:** Los subtítulos permiten a las personas con diversidad funcional auditiva entender el contenido del video. Estos subtítulos deben ser precisos, completos y fáciles de leer. Los subtítulos de material de video o audio son necesarios para que el contenido sea accesible para las personas sordas o con dificultades auditivas. Además, los subtítulos son útiles para una amplia variedad de personas, como hablantes de otros idiomas, personas con dificultades de aprendizaje y espectadores en entornos ruidosos.
- 2.

4.

6.

3. **Descripción de videos:** La descripción de videos es una narración de todo lo que sucede en un video para ayudar a las personas con diversidad funcional visual a entender su contenido.

- 5. **Transcripciones:** Las transcripciones les permiten a los usuarios leer el contenido del video en lugar de verlo. Esto puede ser útil para las personas con diversidad funcional visual.
- 7. **Uso de lenguaje claro:** Es importante utilizar un lenguaje claro y sencillo en los videos para que sea accesible a personas con diversidad funcionales intelectuales o con problemas de comprensión. Al escoger palabras y frases sencillas ayuda a que el mensaje se entienda mejor y sea comprendido por todos los espectadores.

### **Adobe PDF**

Los archivos de *Portable Document Format* por sus siglas en inglés PDF, es la opción más popular utilizada para compartir documentos. Los archivos PDF no se ven afectados por cambios de plataforma o programados, por lo que facilita que los usuarios compartan documentos sin preocuparse de que se vean afectados por diferentes sistemas operativos o versiones de programados. Es por esto, por lo que debemos asegurar que toda información publicada en PDF se garantice el acceso a la información de una manera comparable a la de sus pares sin diversidad funcional.

Para lograr esto, se debe crear el documento primeramente ya sea desde Word o PowerPoint. Por lo que deben seguir los pasos ya previamente cubiertos de cómo crear documentos accesibles en dichos formatos. Para cumplir con la accesibilidad en estos archivos de Adobe PDF, se deben de hacer los siguientes pasos:

1. Una vez finalizado de escribir el documento en Word o la presentación en PowerPoint, se debe cambiar la distribución del teclado a español.

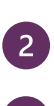

6.

3. Se debe cambiar el idioma del diccionario a español.

5. Ahora es cuando se debe proceder a guardar el documento en formato PDF.

7. Se pueden volver a colocar la distribución del teclado y el idioma del diccionario al que tenían originalmente.

Esto permitirá que los textos en el documento PDF se identifiquen como en español en un tag oculto que se genera automáticamente cuando se guarda el mismo desde PowerPoint o Word.

Un documento PDF debe poseer las propiedades siguientes:

- 1. Contener un nombre de archivo descriptivo
- 2. Contener etiquetas
- 3. Permitir copiar contenido para accesibilidad
- 4. Tener un idioma específico.

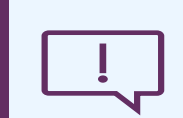

**Importante**: Antes de guardar su documento desde Word o PowerPoint como PDF recuerden:

- Utilizar el tipo de letra Arial.
- Describir todas las imágenes.
- Utilizar encabezados para organizar la información.

#### **Cómo configurar las propiedades de un documento**

Para ver las propiedades del documento, primero abra el PDF y seleccione Archivo (*File*), luego Propiedades (*Properties*) luego Descripción (*Description*). En el campo Título (*Title*), verifique que aparezca un título descriptivo. Asegúrese que en la pestaña de Descripción la opción *Tagged PDF* diga *Yes.*

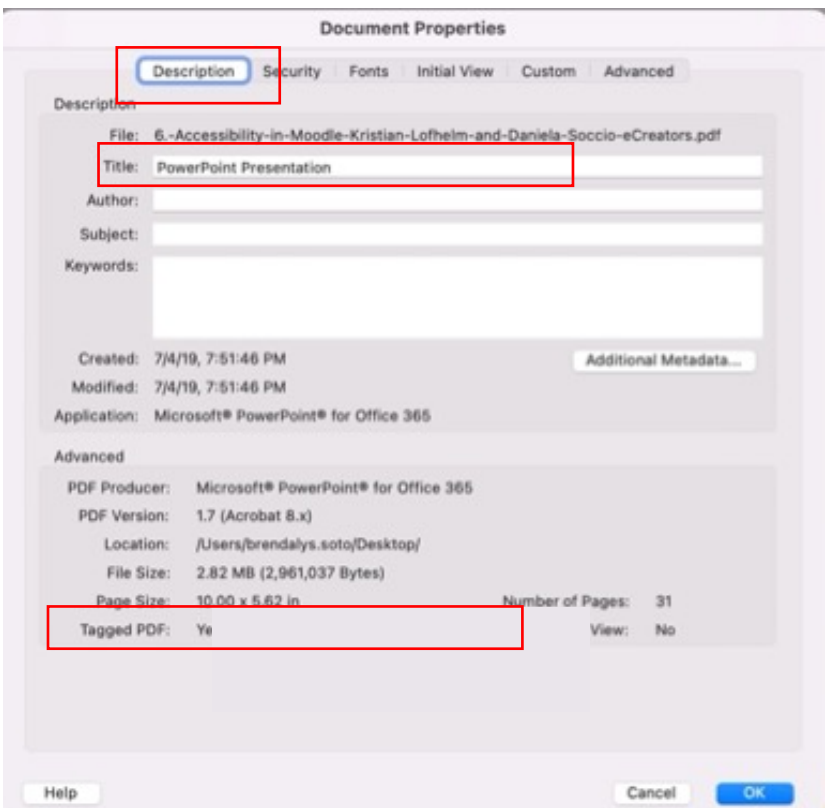

A continuación, vaya a la pestaña Vista inicial (*Initial View*) y desde el cuadro desplegable llamado *Show* seleccione *Document Title*. Si esto no está seleccionado el documento es considerado no accesible.

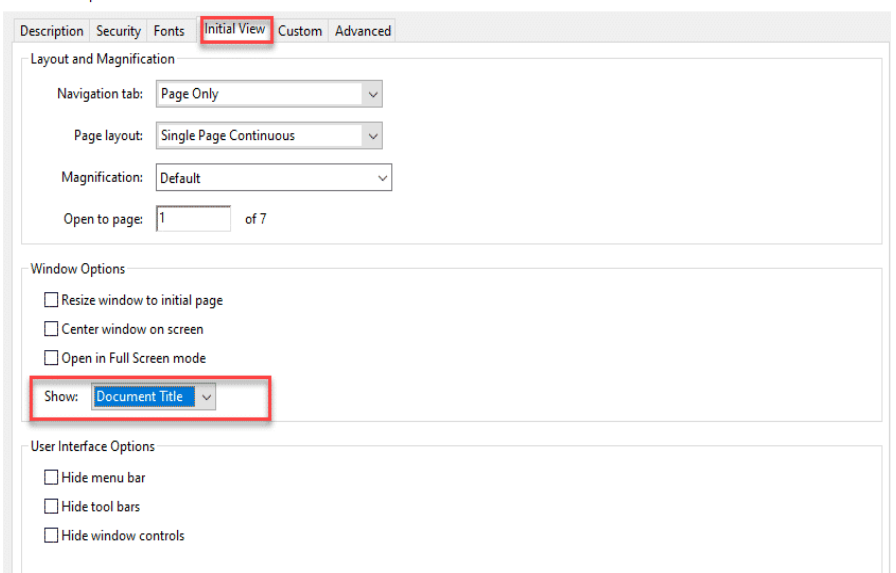

#### **Cómo evaluar la accesibilidad del contenido de un documento**

En la pestaña llamada Seguridad (*Security*) verifique en las restricciones del documento la opción de accesibilidad esté activada (*Allowed*).

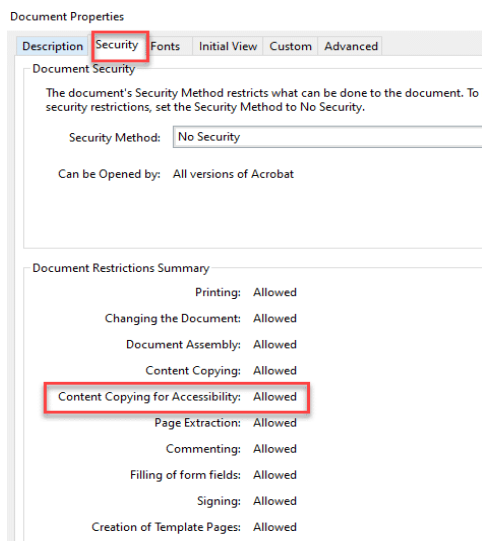

De no estarlo, deberá seleccionar en el *Security Method* la opción No Security.

#### **Seleccione el idioma**

En la pestaña *Advanced* verifique que se encuentre seleccionado el idioma en el que se encuentra el documento. Si aparece seleccionado un idioma diferente al documento, los lectores de pantalla no podrán leer el documento de manera confiable.

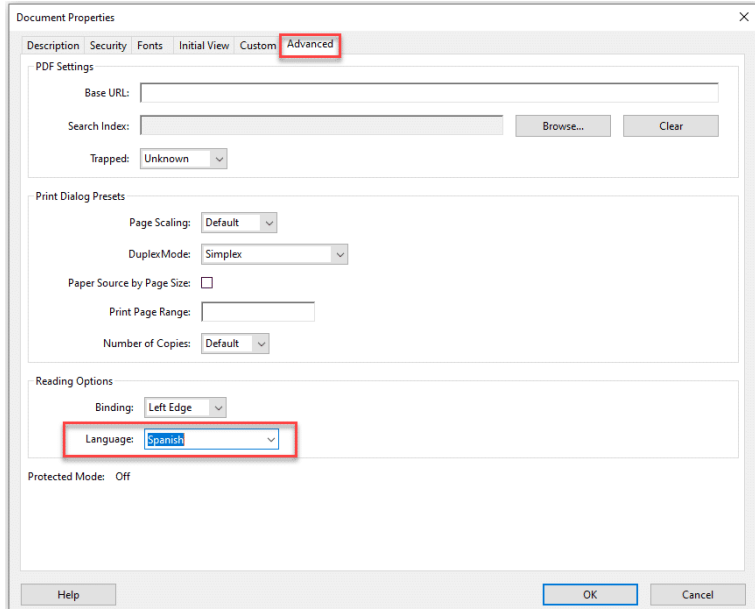

En tab llamado *Advanced* podrá seleccionar el idioma español.

### **Accesibilidad en Moodle**

Moodle es una de las plataformas de aprendizaje en línea utilizadas en la Universidad de Puerto Rico, para ayudar a los estudiantes a adquirir conocimientos. Al igual que otras plataformas, Moodle tiene en cuenta la accesibilidad para que los estudiantes con diversidad funcional físicas o de aprendizaje puedan acceder a la información de manera segura y eficiente. Moodle ofrece una variedad de herramientas y recursos para ayudar a los estudiantes con diversidad funcional a tener una experiencia de aprendizaje sin obstáculos.

Estas herramientas incluyen la opción de cambio de tamaño de letra y el uso de una pantalla lectora para aquellos con problemas de visión. También permite a los estudiantes personalizar su experiencia de aprendizaje para que se adapte a sus necesidades, permitiéndoles elegir entre una variedad de herramientas de ayuda, como el subrayado de texto, el cambio de tono de voz, el brillo de la pantalla, la retroiluminación de la pantalla, el volumen de audio y mucho más.

Al desarrollar o rediseñar un curso en Moodle, evalúe la accesibilidad durante todo el proceso de desarrollo para identificar los problemas de accesibilidad desde el principio, cuando es más fácil abordarlos. Hay herramientas de evaluación que ayudan con la evaluación, por ejemplo, *Accessibility review*. Sin embargo, ninguna herramienta por sí sola puede determinar si un sitio cumple con las pautas de accesibilidad. Se requiere una evaluación humana para determinar si un sitio es accesible. Por esta razón compartimos algunos ejemplos de mejores prácticas para desarrollar un curso en Moodle.

- Proporcione un buen contraste entre el fondo y el primer plano
- Considera el tamaño de la letra
- Proporcione un enlace en el que se pueda hacer clic y una URL directa
- Incluya texto alterno a las imágenes

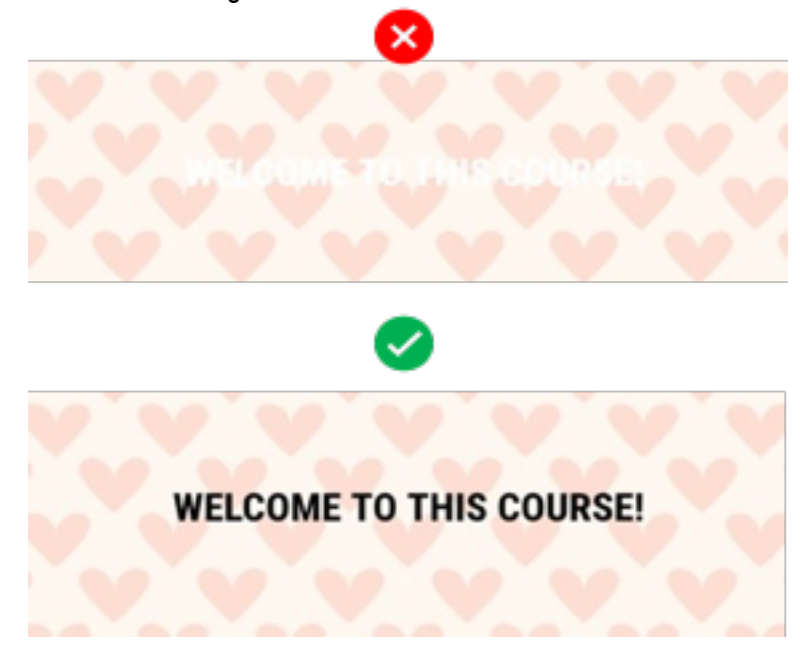

#### Image properties

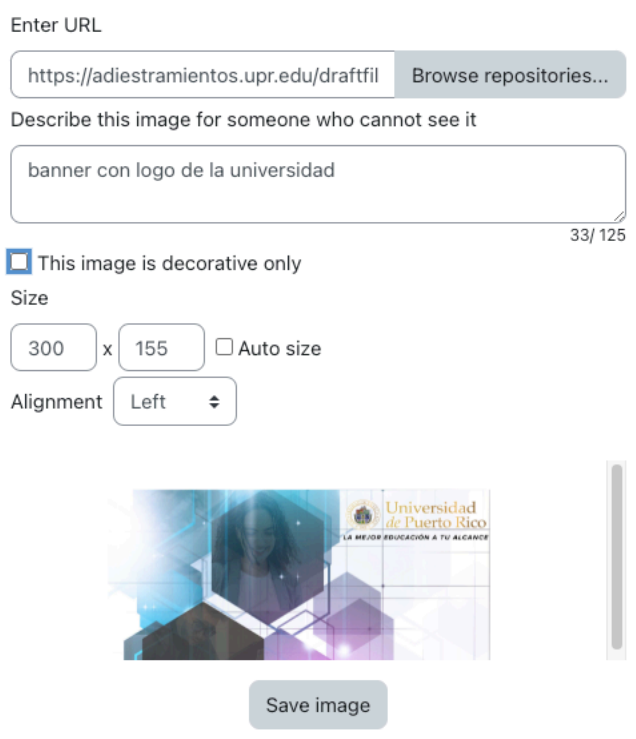

A partir de Moodle 3.11+ se incluye el *Kit* de herramientas de accesibilidad de *Brickfield* y un editor de texto JavaScript llamado Atto para enfocarse específicamente en las necesidades de accesibilidad. Además, utilice las opciones que nos ofrece el editor de texto como lo son las viñetas (*bullets*), numeración, tamaño de letra, tabla, enlace, etc.

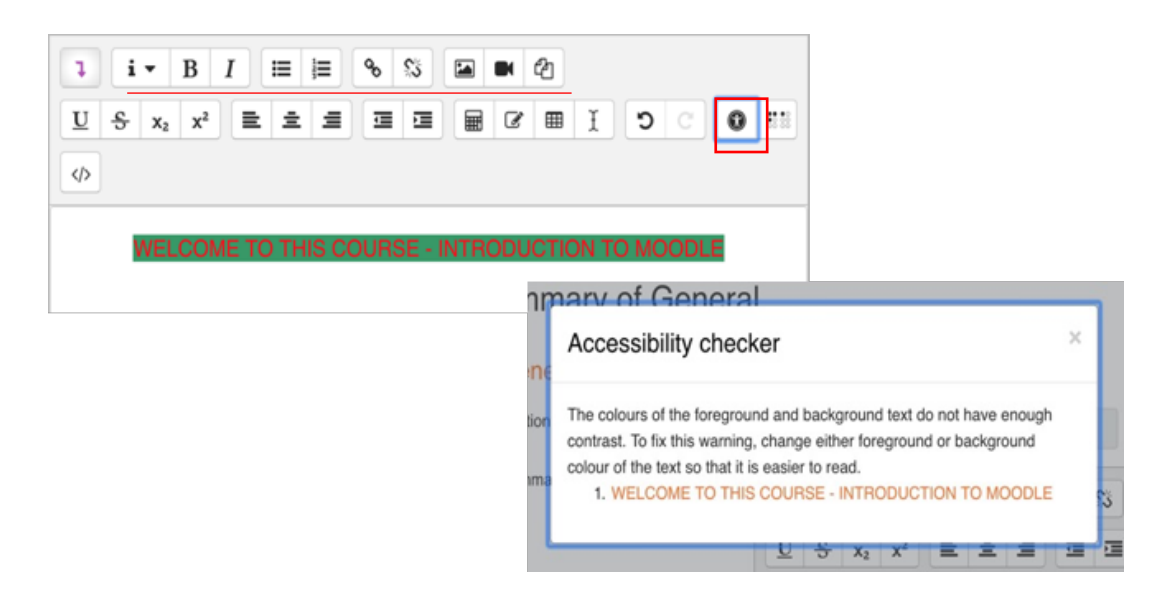

 $\times$ 

#### **Cómo generar el reporte de accesibilidad en Moodle**

La versión *Starter* del Kit de Accesibilidad permite a educadores y administradores evaluar la accesibilidad del contenido de su curso e identificar los problemas de accesibilidad existentes más frecuentes.

Además, permite obtener una visualización gráfica de los tipos de error y un informe con una visión global de todos los errores. Este kit está disponible en plataforma institucional Moodle. En su curso en Moodle diríjase a la opción Más, luego Kit de Accesibilidad. En el bloque de la derecha aparecerá la opción que le permitirá generar una revisión del curso. Usualmente demora unos 5 minutos aproximadamente para que pueda ver el resultado de la revisión de accesibilidad.

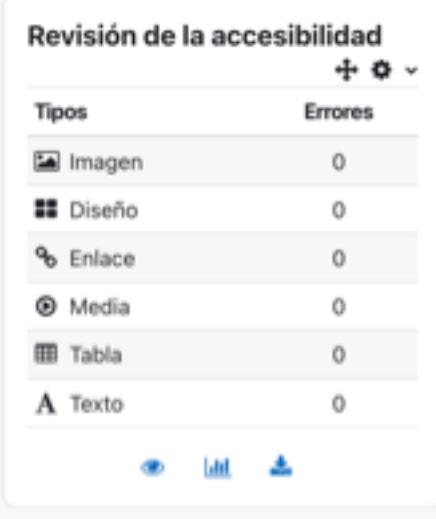

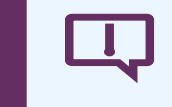

Importante tener en cuenta que los reportes automáticos de accesibilidad web, solamente pueden detectar aproximadamente un 30% de los errores reales.

Un reporte automático puede ayudar a identificar los siguientes errores más comunes de accesibilidad web:

- $\triangledown$  Las imágenes que no tienen textos alternativos.
- $\triangleright$  Colores de textos y fondo con bajo contraste.
- $\triangleright$  Falta de la identificación del idioma de la página web.

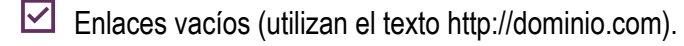

- $\triangleright$  Falta de etiquetas en campos de formularios.
- $\triangleright$  Botones vacíos (no tienen texto que indique su acción).

### **Herramientas de Apoyo**

Aunque la única manera de cumplir con los criterios de las pautas de accesibilidad digital de la WCAG 2.1 es con una revisión manual, hay herramientas que pueden ser de gran ayuda.

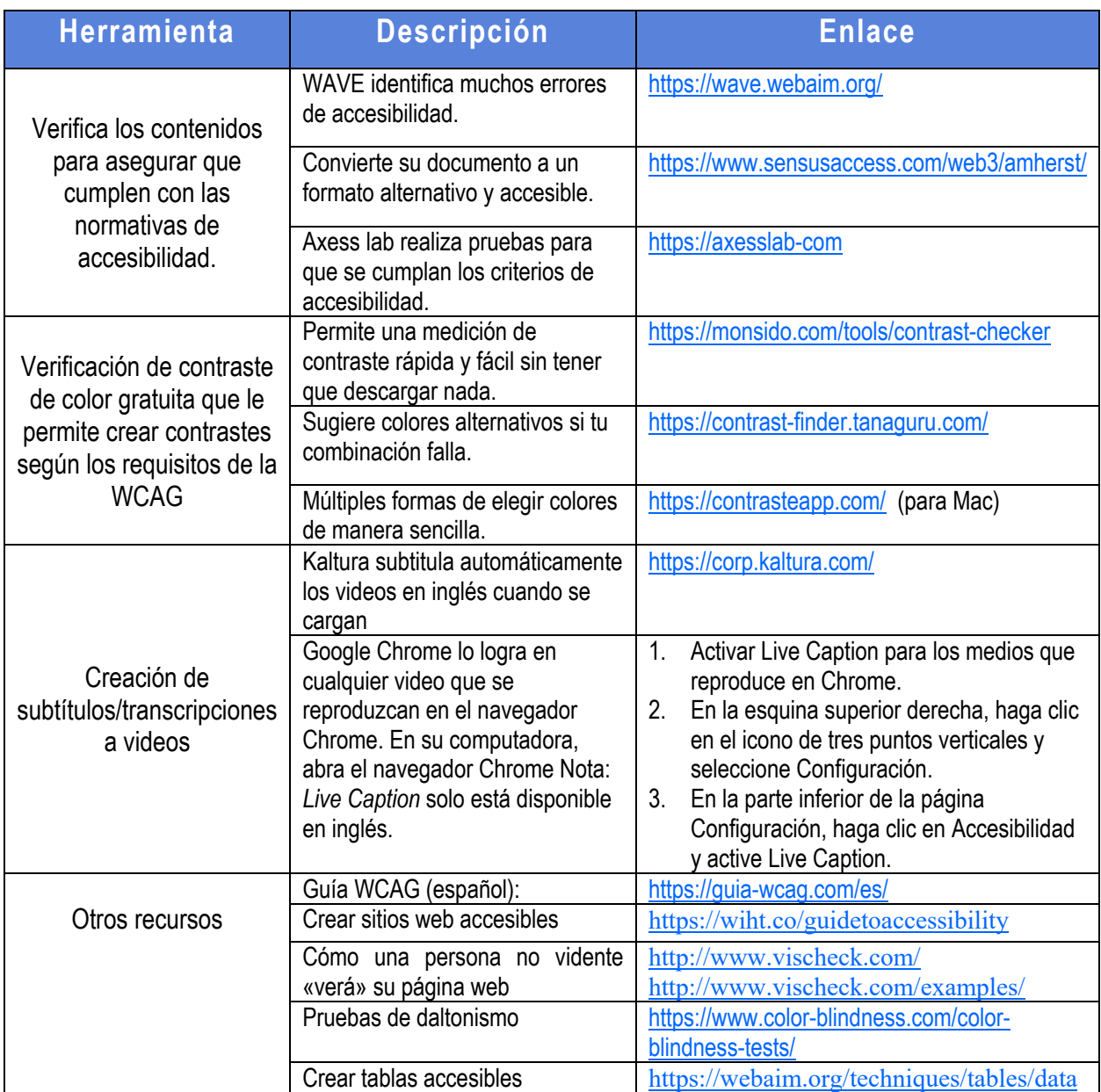

### **Repasemos**

- 1. Comprenda los requisitos legales y reglamentarios de la accesibilidad. Esté al tanto de los últimos estándares y leyes nacionales e internacionales sobre la accesibilidad.
- 2. Investigue los recursos de accesibilidad en línea disponibles para sus estudiantes. Esto incluye herramientas de lectura de pantalla, tecnologías de voz y tecnologías de asistencia.
- 3. Diseñe con la accesibilidad en mente desde el principio. Esto significa usar herramientas y estándares de accesibilidad, como el lenguaje de marcado estructurado, para asegurar que los recursos sean accesibles para todos los estudiantes.
- 4. Pruebe la accesibilidad de todos los recursos de su curso. Verifique si los contenidos se ven correctamente en distintos navegadores y dispositivos, y si se pueden leer correctamente usando programas de lectura de pantalla.
- 5. Ofrezca una alternativa de contenido para aquellos estudiantes con diversidad funcional. Esto incluye la creación de contenido como transcritos, subtítulos y archivos de audio para aquellos que no pueden ver o escuchar el contenido.
- 6. Proporcione a los estudiantes una manera de informar sobre los problemas de accesibilidad. Esto les permite ayudar al equipo de diseño a identificar y corregir los problemas de accesibilidad.

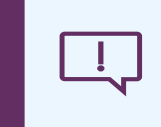

Para más información sobre las políticas de accesibilidad de la UPR diríjase a https://accesibilidad.upr.edu/.

### **Referencias**

- Agencia de Estados Unidos para la Diversidad funcional. (2020). Formación sobre la Ley de Accesibilidad para Personas con Diversidad funcional (Section508). Recuperado de https://www.section508.gov/training/documents/aed-cop-docx
- Amherst College. (s.f.). Accessible Information Technology. Recuperado de https://www.amherst.edu/offices/it/knowledge\_base/accessible-information-technology
- Iwarsson, S. y Stahl, A. (2003). Accesibilidad, usabilidad y diseño universal posicionamiento y definición de conceptos que describen las relaciones persona-entorno. Diversidad funcional y Rehabilitación, 25(2), 57-66.
- Microsoft. (s.f.). Haga que los documentos de Word sean accesibles para personas con diversidad funcional. Obtenido de https://support.microsoft.com/es-es/office/haga-que-losdocumentos-de-word-sean-accesibles-para-personas-con-diversidad funcionales-d9bf3683-87ac-47ea-b91a-78dcacb3c66d
- Organización Mundial de la Salud (OMS). (2020). Fundamentos de la Iniciativa de Accesibilidad en la Web (WAI). Recuperado de https://www.w3.org/WAI/fundamentals/es
- Perez, I. (2019). Accesibilidad proactiva en el diseño del curso. Obtenido de https://moodle.com/es/news/accesibilidad-proactiva-en-el-diseno-del-curso/
- Section 508 Accessibility Guidelines (2020). Recuperado de http://www.section508.gov/Section-508-Of-The-Rehabilitation-Act
- Web Content Accessibility Guidelines (WCAG) 2.1 (2020). Recuperado de https://www.w3.org/TR/WCAG21/

# **Anejo**

### **Lista de cotejo**

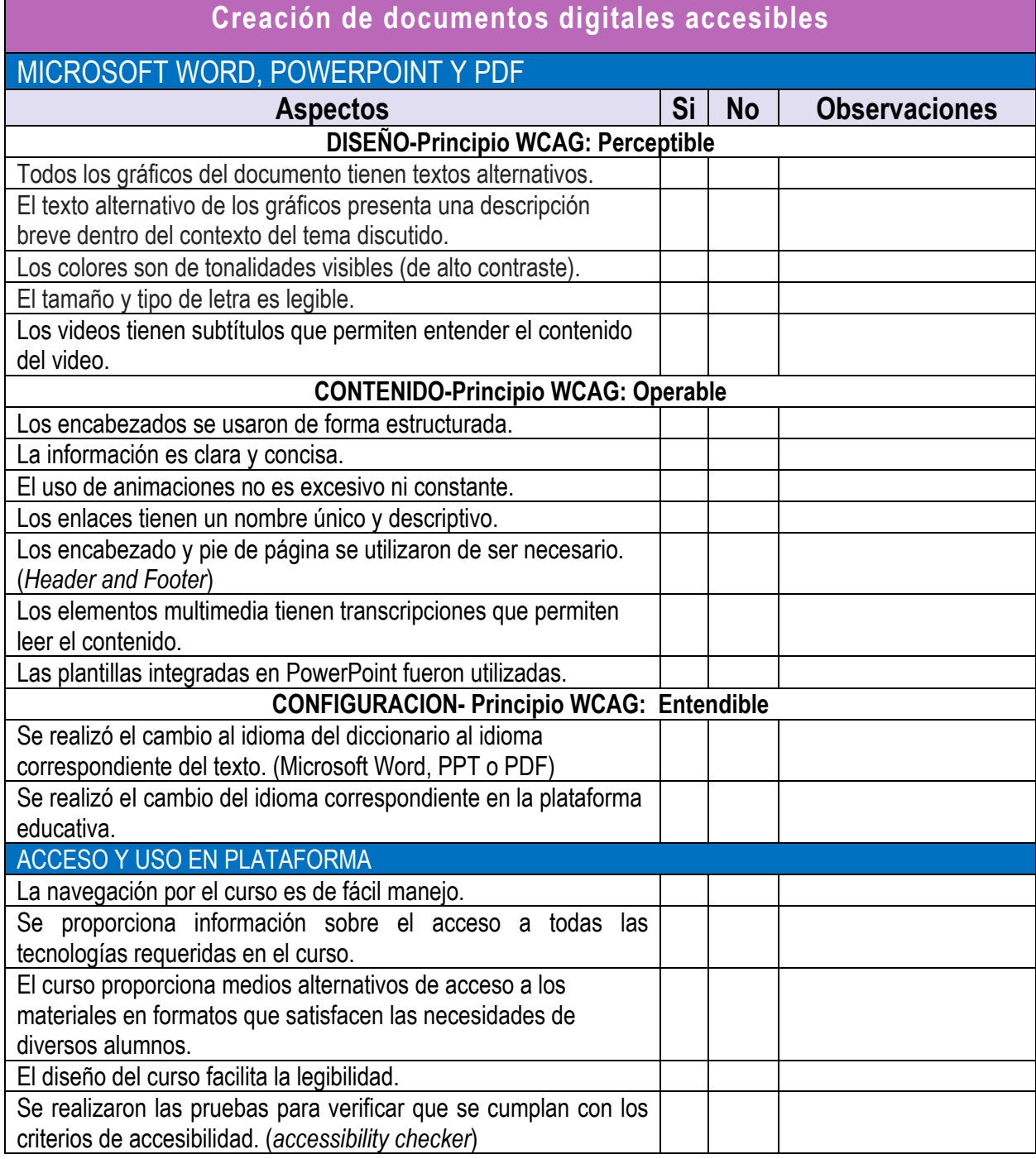